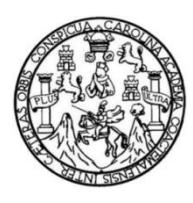

Universidad de San Carlos de Guatemala Facultad de Ingeniería Escuela de Ingeniería en Ciencias y Sistemas

## **TRANSMOVILGT: APLICACIÓN MÓVIL PARA DETERMINAR LA RUTA A UTILIZAR POR EL USUARIO DE TRANSPORTE PÚBLICO DE GUATEMALA POR MEDIO DE SERVICIOS DE GOOGLE MAPS**

## **Randy Alberto Ruano Morales**

Asesorado por el Ing. Erick Vidal

Guatemala, septiembre de 2019

### UNIVERSIDAD DE SAN CARLOS DE GUATEMALA

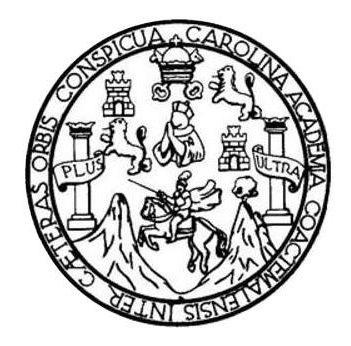

FACULTAD DE INGENIERÍA

## **TRANSMOVILGT: APLICACIÓN MÓVIL PARA DETERMINAR LA RUTA A UTILIZAR POR EL USUARIO DE TRANSPORTE PÚBLICO DE GUATEMALA POR MEDIO DE SERVICIOS DE GOOGLE MAPS**

TRABAJO DE GRADUACIÓN

# PRESENTADO A LA JUNTA DIRECTIVA DE LA FACULTAD DE INGENIERÍA POR

## **RANDY ALBERTO RUANO MORALES**

ASESORADO POR EL ING. ERICK VIDAL

AL CONFERÍRSELE EL TÍTULO DE

## **INGENIERO EN CIENCIAS Y SISTEMAS**

GUATEMALA, SEPTIEMBRE DE 2019

# UNIVERSIDAD DE SAN CARLOS DE GUATEMALA FACULTAD DE INGENIERÍA

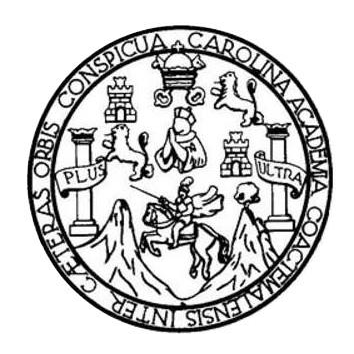

## **NÓMINA DE JUNTA DIRECTIVA**

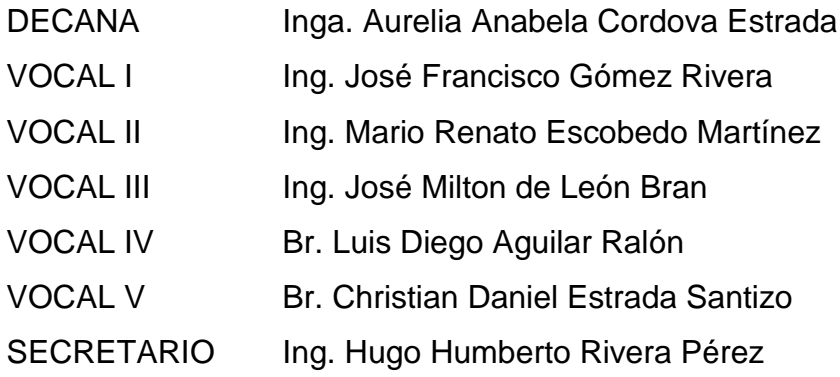

## **TRIBUNAL QUE PRACTICÓ EL EXAMEN GENERAL PRIVADO**

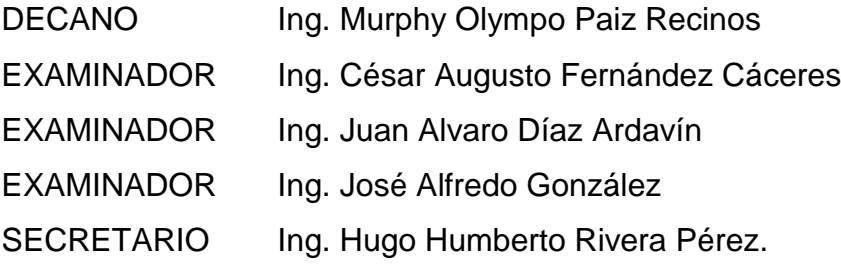

# **HONORABLE TRIBUNAL EXAMINADOR**

En cumplimiento con los preceptos que establece la ley de la Universidad de San Carlos de Guatemala, presento a su consideración mi trabajo de graduación titulado:

## **TRANSMOVILGT: APLICACIÓN MÓVIL PARA DETERMINAR LA RUTA A UTILIZAR POR EL USUARIO EN EL TRANSPORTE PÚBLICO DE GUATEMALA POR MEDIO DE SERVICIOS DE GOOGLE MAPS**

Tema que me fuera asignado por la Dirección de la Escuela de Ingeniería en Ciencias y Sistemas con fecha marzo de 2019.

**Randy Alberto Ruano Morales**

Guatemala 20 de Mayo de 2019

Ingeniero Carlos Azurdia Revisor de Trabajo de Graduación Escuela de Ciencias y Sistemas Facultad de Ingeniería

Respetable Ingeniero Azurdia:

Por este medio hago de su conocimiento que he revisado el Trabajo de Graduación del estudiante Randy Alberto Ruano Morales con el número de carné 2008-19081, titulado: "TRANSMOVILGT: APLICACIÓN MOVIL PARA DETERMINAR LA RUTA A UTILIZAR POR EL USUARIO DE TRANSPORTE PÚBLICO DE GUATEMALA POR MEDIO DE SERVICIOS DE GOOGLE MAPS", y a mi criterio cumple con los objetivos propuestos para su desarrollo, según el protocolo.

Sin otro particular, me suscribo de usted.

Atentamente,

Rolando Vidal Bar ISENERO EN CIENCIAS Y SISTEMA Victory Canado NO.<br>Vicel Bazini<br>ias y Sir Erick Rolando Ingeniero en Ciencias y Sistemas Colegiado No. 14102

Asesor de trabajo de graduación

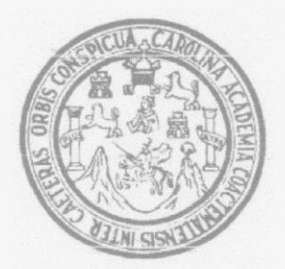

Universidad San Carlos de Guatemala Facultad de Ingeniería Escuela de Ingeniería en Ciencias y Sistemas

Guatemala, 10 de julio de 2019

Ingeniero Carlos Gustavo Alonzo Director de la Escuela de Ingeniería En Ciencias y Sistemas

Respetable Ingeniero Alonzo:

Por este medio hago de su conocimiento que he revisado el trabajo de graduación del estudiante RANDY ALBERTO RUANO MORALES con carné 200819081 y CUI 1698 64650 0101 titulado "TRANSMOVILGT: APLICACIÓN MÓVIL PARA DETERMINAR LA RUTA A UTILIZAR POR EL USUARIO DE TRANSPORTE PÚBLICO DE GUATEMALA POR MEDIO DE SERVICIOS DE GOOGLE MAPS" y a mi criterio el mismo cumple con los objetivos propuestos para su desarrollo, según el protocolo aprobado.

Al agradecer su atención a la presente, aprovecho la oportunidad para suscribirme,

Atentamente,

Ing. *<u>fordinadør</u>* **de Privados** Trabajos de Graduación ΠF

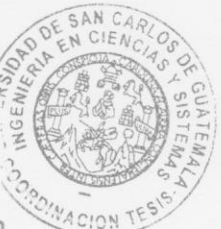

E UNIVERSIDAD DE SAN CARLOS S DE GUATEMALA  $\mathbf C$  $\cup$ E L  $\mathbb{A}$ D FACULTAD DE INGENIERÍA E ESCUELA DE INGENIERÍA EN **CIENCIAS Y SISTEMAS** TEL: 24767644  $\mathbf{I}$  $N$ G E N El Director de la Escuela de Ingeniería en Ciencias y Sistemas de la  $\mathbf{I}$ E Facultad de Ingeniería de la Universidad de San Carlos de Guatemala,  $\mathsf R$ luego de conocer el dictamen del asesor con el visto bueno del revisor y Í del Licenciado en Letras, del trabajo de graduación  $\overline{A}$ "TRANSMOVILGT: APLICACIÓN MÓVIL PARA DETERMINAR LA RUTA A UTILIZAR POR EL USUARIO DE TRANSPORTE E N PÚBLICO DE GUATEMALA POR MEDIO DE SERVICIOS DE **GOOGLE MAPS"**, realizado por el estudiante, RANDY ALBERTO  $\mathcal{C}$ RUANO MORALES aprueba el presente trabajo y solicita la  $\mathbb{I}$ autorización del mismo. E N  $\mathsf{C}$  $\mathbf{I}$ "ID Y ENSEÑAD A TODOS"  $\wedge$ S Y DIRECCION DE WGENIERIA EN CIENCIAS S  $\mathbf{I}$ Ing. Carlos Gustavo Atonzo S **Director** T Escuela de Ingeniería en Ciencias y Sistemas E M  $\overline{A}$ S Guatemala, 19 de septiembre de 2019

Universidad de San Carlos De Guatemala

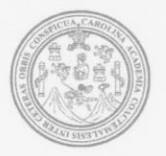

Facultad de Ingeniería Decanato

Ref. DTG.369.2019

La Decana de la Facultad de Ingeniería de la Universidad de San Carlos de Guatemala, luego de conocer la aprobación por parte del Director de la Escuela de Ingeniería en Ciencias y Sistemas, al trabajo de graduación titulado: TRANSMOVIL GT: APLICACIÓN MÓVIL PARA DETERMINAR LA RUTA A UTILIZAR POR EL USUARIO DE TRANSPORTE PÚBLICO DE **GUATEMALA POR MEDIO DE SERVICIOS DE GOOGLE MAPS.** presentado por el estudiante universitario: Randy Alberto Ruano Morales, y después de haber culminado las revisiones previas bajo la responsabilidad de las instancias correspondientes, se autoriza la impresión del mismo.

JSPICI

LAROLIN

**IMPRÍMASE** DE SAN CARLOS DE GUATEMAL DECANA **FACULTAD DE INGENIERÍA** Inga. Aurelia Anabela Cordova Decana

Guatemala, Septiembre de 2019

## **ACTO QUE DEDICO A:**

**Dios Mi madre Mi abuela Mi hermana Mi esposa Mi hija** Mi creador por todas las bendiciones recibidas en esta vida. Ana Morales por todo tú amor, cariño, apoyo y confianza en el camino de la vida, por enseñarme a luchar hasta lograr el objetivo, este triunfo es tuyo. Marta Morales, que en paz descanses. Porque, aunque no pudiste estar aquí físicamente estás en mis recuerdos y en mi corazón, gracias por todo lo que hiciste. Debbie Ruano, por tú apoyo incondicional y cariño cada día. Nancy Juárez, por tú amor, compresión y dedicación en cada día. Emily Ruano, por ser mi gran motivo de luchar y dar lo mejor de mí.

**Mis amigos** Giancarlo Reina, Mynor Arevalo, Cecilia García, Margareth Espinoza, Erick Vidal y todos mis demás amigos, por su apoyo incondicional en todos los ámbitos de mi vida.

# **AGRADECIMIENTOS A:**

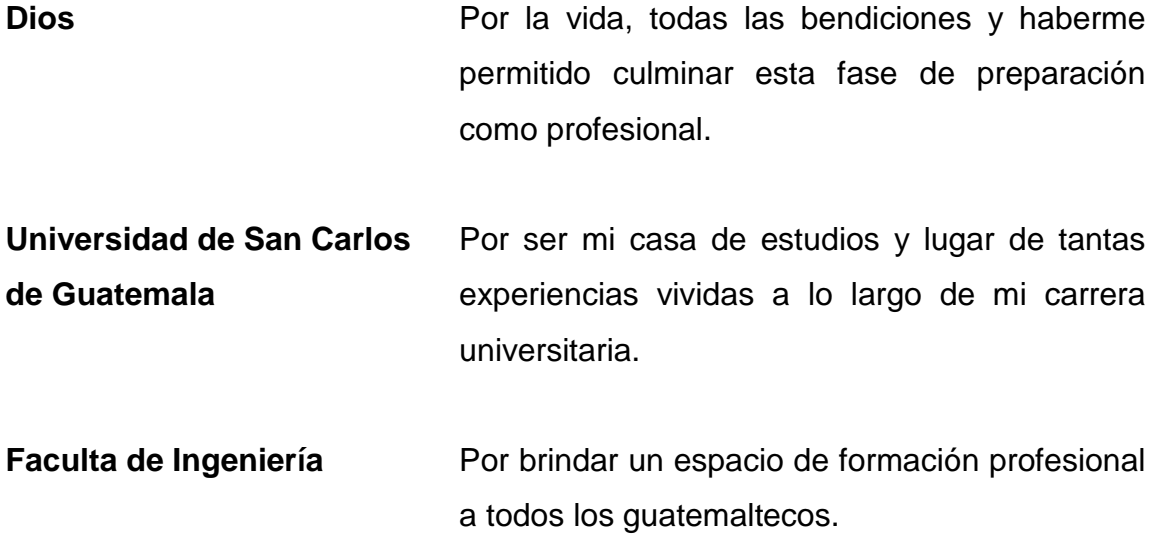

# **ÍNDICE GENERAL**

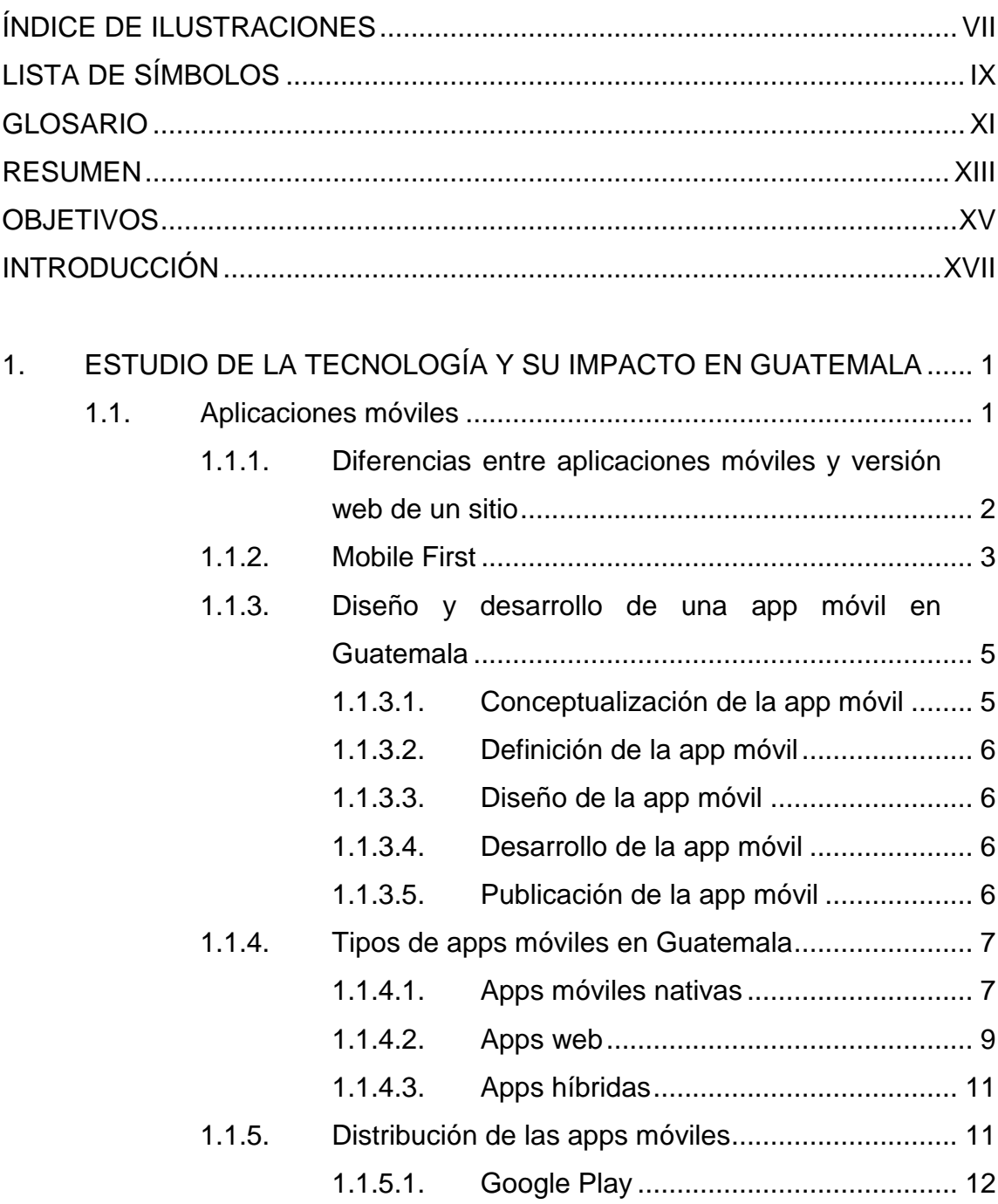

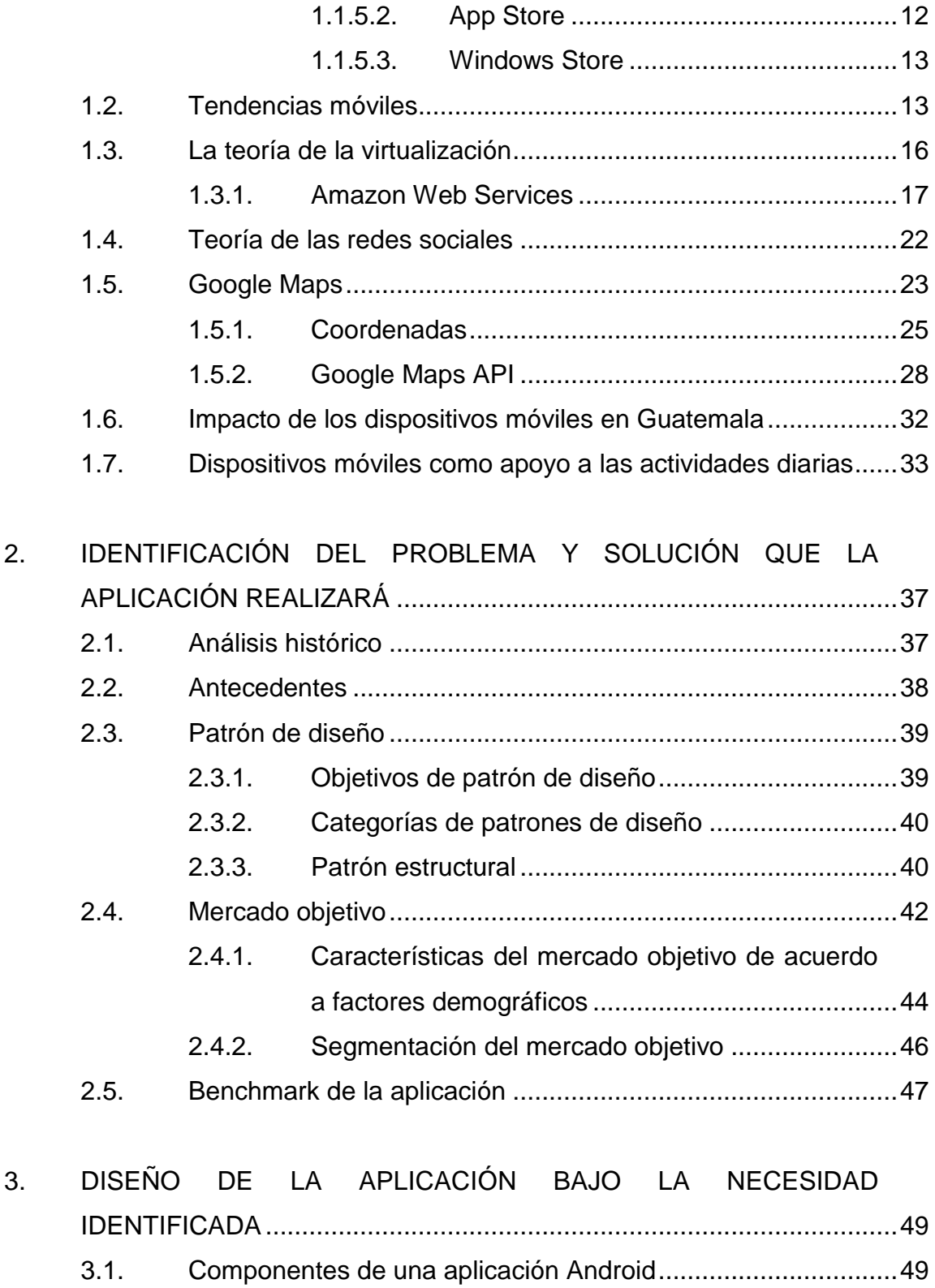

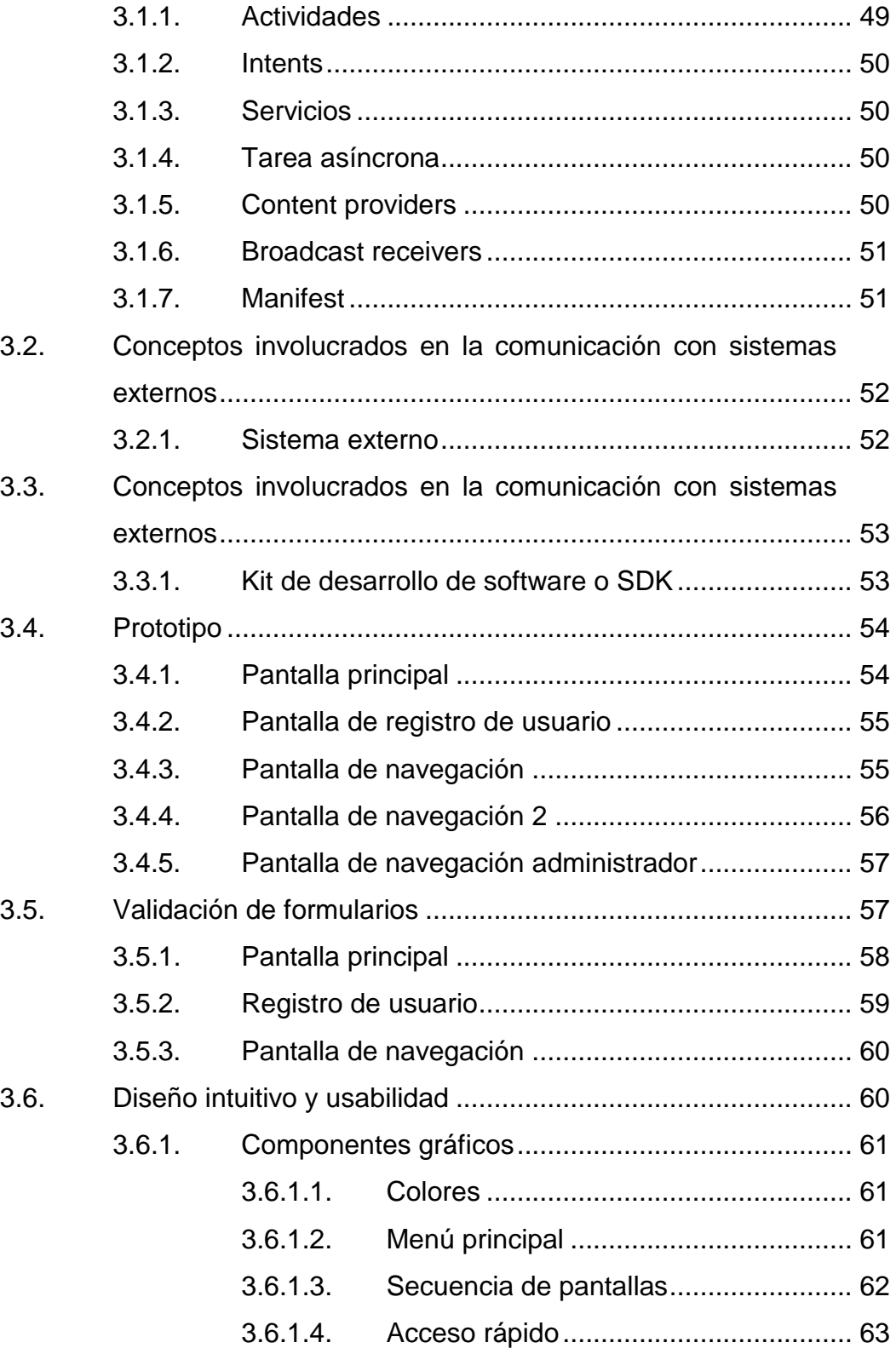

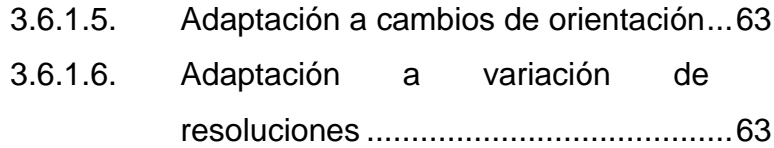

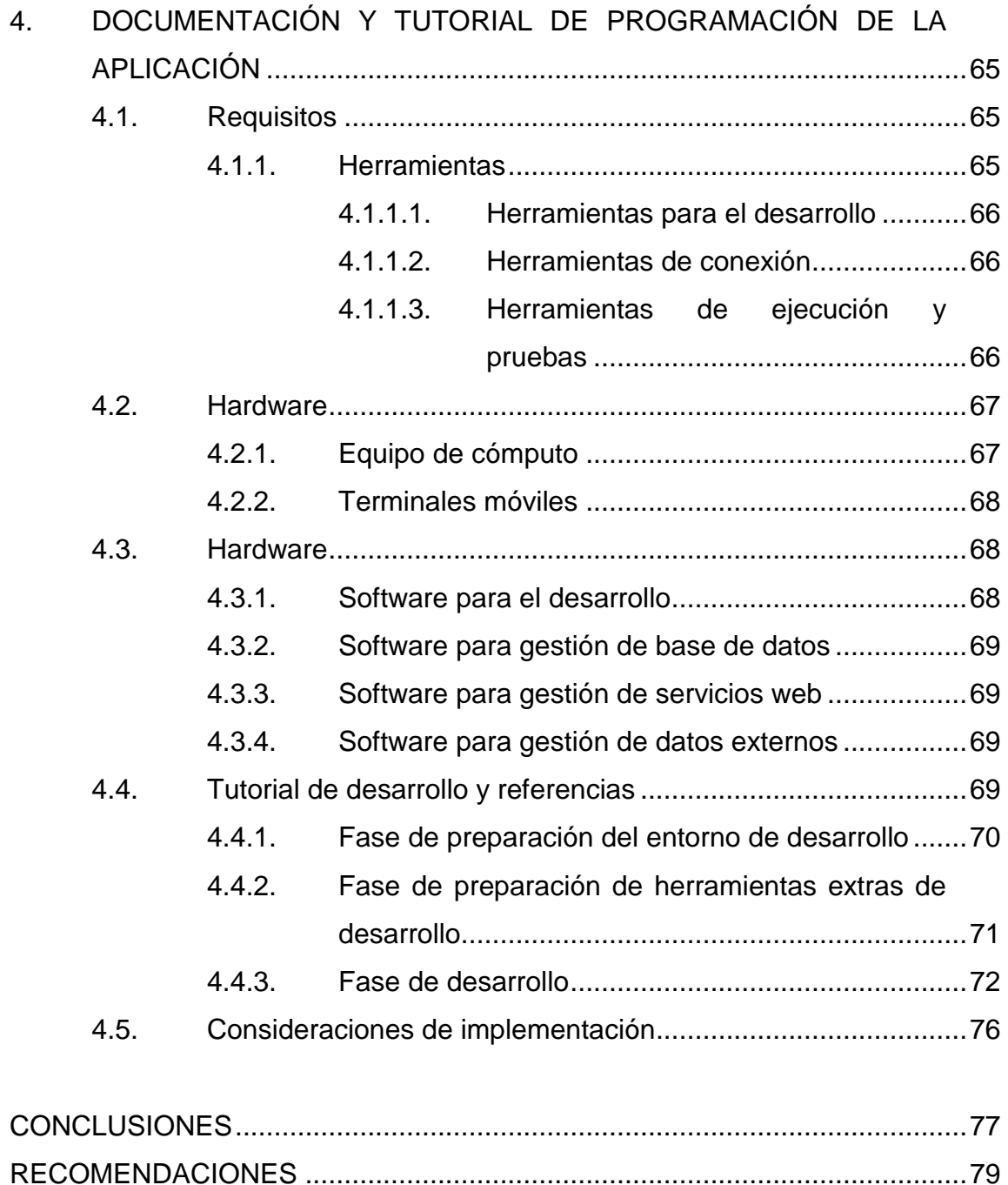

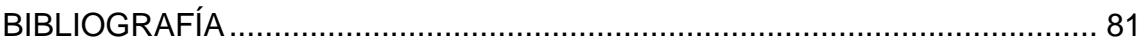

VI

# <span id="page-17-0"></span>**ÍNDICE DE ILUSTRACIONES**

## **FIGURAS**

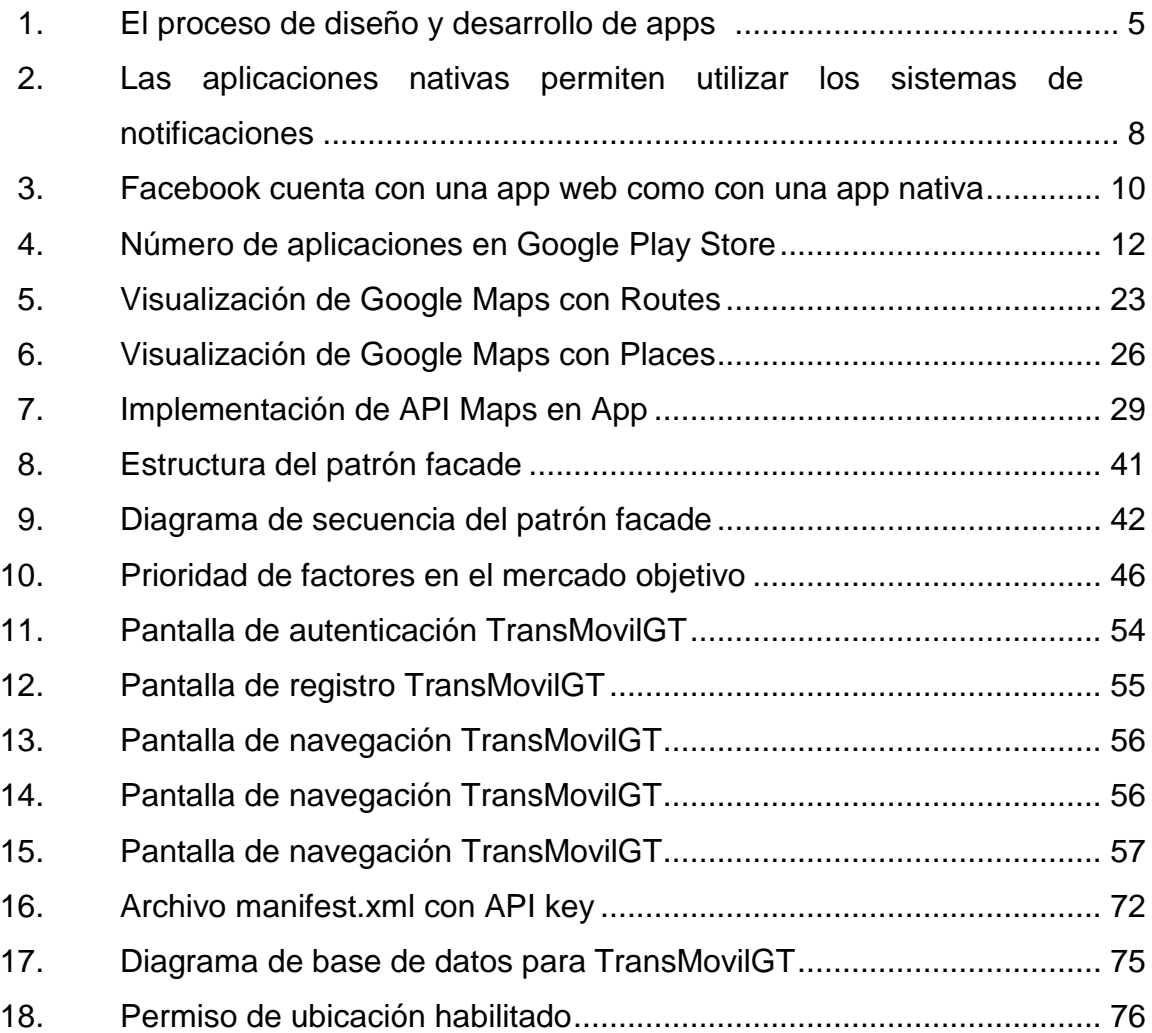

## **TABLAS**

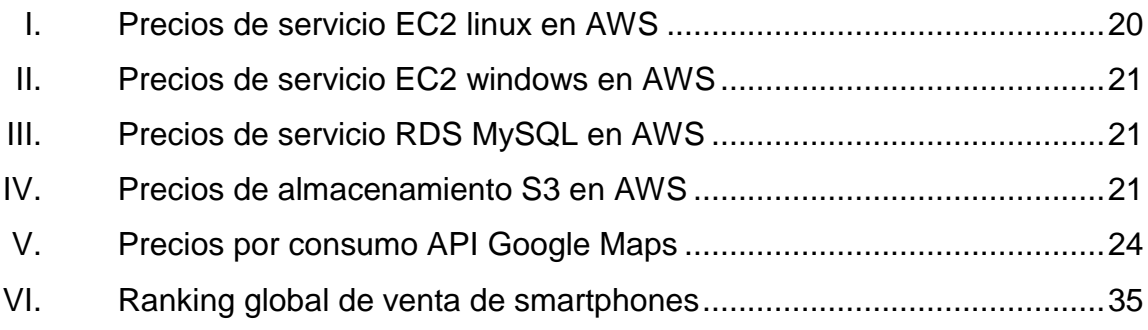

# **LISTA DE SÍMBOLOS**

<span id="page-19-0"></span>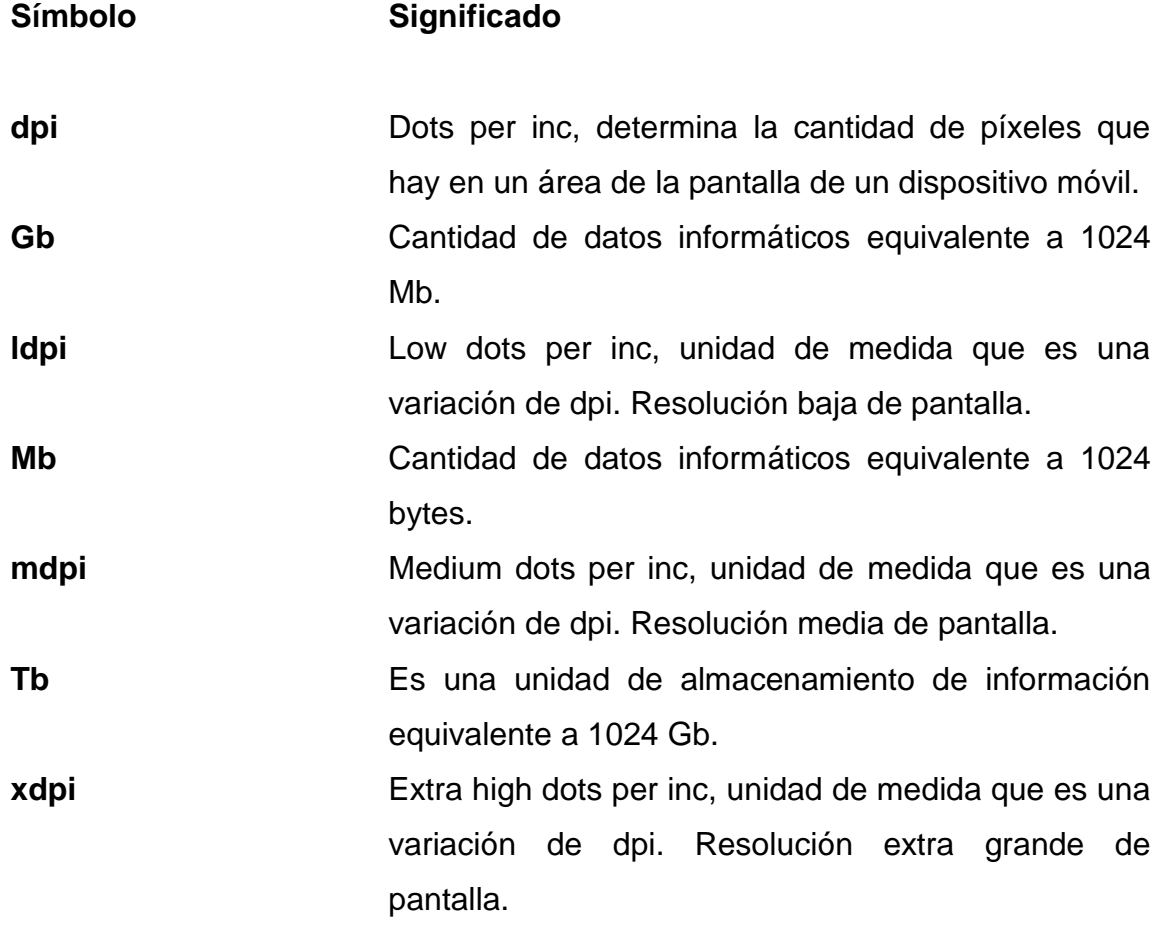

X

## **GLOSARIO**

- <span id="page-21-0"></span>**Android** Sistema operativo basado en Linux, diseñado especialmente para dispositivos móviles inteligentes.
- API Se refiere por sus siglas en inglés al término Application programming interface. Es el conjunto de funciones y procedimientos de un lenguaje de programación específico.
- APK Se refiere por sus siglas en inglés al término Application package file. Es el tipo de archivo que contiene el código de una aplicación específica.
- **AWS** Se refiere a las siglas de Amazon Web Services, que es un servicio proveído por Amazon de distintas tecnologías en la nube.
- **Framework** Es un conjunto estandarizado de conceptos y prácticas para realizar un software.
- **GPS** Global Position System, es un sistema de posicionamiento global que establece la localización de un punto a través de su latitud y longitud.

**IDE** Se refiere por sus siglas en inglés al término Integrated development environmet. Es un programa informático por medio del cual se pueden crear aplicaciones de software.

**IT** Agrupa los elementos y las técnicas utilizadas en el tratamiento y la transmisión de información, internet y telecomunicaciones.

**JRE** Se refiere por sus siglas en inglés al término Java *runtime environment*. Es un conjunto de programas que permiten utilizar y desarrollar aplicaciones que utilicen el lenguaje de programación Java.

**SDK** Se refiere por sus siglas en inglés al término Software *development* kit. Es el conjunto de aplicaciones que permiten la creación de nuevas aplicaciones o de un software en específico.

**Smartphone Dispositivo móvil inteligente, considerado como** computadora de bolsillo por su capacidad y almacenamiento de datos.

**TIC** Tecnología de información y comunicación. Conjunto de elementos relacionados a la computación y comunicación a través de la tecnología.

XII

### **RESUMEN**

<span id="page-23-0"></span>Muchos de los usuarios de los servicios de transporte público se han encontrado con el problema de no conocer las rutas por donde los diferentes buses colectivos transitan, provocando una pérdida de tiempo, energía y dinero al tener que caminar cierta distancia para llegar a lugares conocidos o arriesgándose a tomar buses incorrectos que los alejen más de su destino.

Ante la necesidad de estos usuarios por un sistema que les brinde la información necesaria para planificar una ruta óptima y organizada al momento de utilizar el sistema de transporte público, se observa que las tecnologías de la información y comunicación disponibles en la actualidad pueden satisfacer dicha necesidad en la población Guatemalteca por medio de un sistema que brinde información de los distintos servicios, rutas y destinos del servicio de transporte público en la ciudad de Guatemala.

El usuario utilizará su Smartphone con él, al acceder a la aplicación esta le mostrará un mapa que usará el GPS para obtener la ubicación en la que se encuentra en el momento, además en el mapa podrá ver las estaciones de buses cercanas. Tendrá la opción de ingresar una dirección a la cual se puede dirigir o realizar una búsqueda en el mapa, al tener el destino seleccionado la aplicación le mostrará que estación más cercana debe de tomar y en cual debe bajarse del bus para poder llegar a su destino.

XIII

XIV

## **OBJETIVOS**

### <span id="page-25-0"></span>**General**

Desarrollar un prototipo para un sistema de geolocalización que permita a la población guatemalteca conocer las paradas de buses que se encuentren cerca de su posición.

### **Específicos**

- 1. Proporcionar al usuario de transporte público una herramienta de tecnología para que pueda identificar de manera rápida la ubicación para tomar el transporte que lo conduzca a su destino.
- 2. Crear una base de datos con información georeferenciada de las paradas disponibles en la ciudad y las rutas en que los buses transitan.
- 3. Proveer al usuario la ruta óptima y la secuencia de buses a abordar, para llegar más fácilmente a su destino.

XVI

## **INTRODUCCIÓN**

<span id="page-27-0"></span>Durante las últimas dos décadas, el crecimiento de Guatemala ha sido bastante moderado. Se espera que en los siguientes 20 años el país duplique sus ingresos y su población, el crecimiento es moderado debido a que otros países en desarrollo afrontan este crecimiento en menos de la mitad del tiempo. Comparando la población de Guatemala y su extensión territorial contra la de otros países se ve que es una población relativamente pequeña, aún con este tamaño de población los sistemas de infraestructura para otorgar los servicios básicos necesarios, son deficientes y de mala calidad.

La infraestructura juega un papel importante en la sociedad, porque a través de esta se proporcionan los servicios básicos para que los ciudadanos y empresas puedan desarrollar sus actividades. Entre los principales servicios básicos se encuentran la energía eléctrica y telecomunicaciones, la provisión de agua potable, alcantarillado y riego, los servicios de transporte que incluyen infraestructura de carreteras, ferrovías, aeropuertos y puertos.

Actualmente en el casco urbano de la ciudad capital de Guatemala, se pueden utilizar 3 distintos tipos de servicios de transporte público. El más antiguo de todos es el transporte urbano, cuyo servicio se encuentra dividido por sectores o áreas que son abarcadas por una cantidad limitada de buses y cuyo servicio es de muy mala calidad y baja seguridad.

El siguiente sistema de transporte es el transmetro, un sistema de transporte público de tipo autobús de tránsito rápido, que inició desde el 3 de febrero del 2007, el servicio es de mejor calidad, seguridad y se encuentra

XVII

administrado por la Municipalidad de este departamento. El tercer sistema de transporte es el transurbano, es un sistema de transporte público operado por una empresa privada y con el apoyo del Gobierno de Guatemala, también es un servicio de mejor calidad.

# <span id="page-29-0"></span>**1. ESTUDIO DE LA TECNOLOGÍA Y SU IMPACTO EN GUATEMALA**

Actualmente la población del mundo se ve que constantemente está dependiendo de la tecnología. Se puede ver reflejado en diferentes ámbitos como la salud, medicina y la educación. Guatemala es un país en vías de desarrollo y a la población le falta mucho por acoplar del rubro tecnológico a la educación.

¿Por qué es importante la tecnología? Es importante porque es una herramienta para el desarrollo económico y social. Permite acceder a la educación, mejorar las habilidades y aumentar conocimiento. Teniendo esto en cuenta, se sabe que se pueden crear aplicaciones para apoyar la mejora del aprendizaje en el país. Este trabajo está enfocado a presentar una solución que contribuya como apoyo al rubro de la educación. Pero antes, es necesario entender cómo se aprende y bajo qué teoría está sustentada esta aplicación. Es importante saber que todo lo que está a continuación deberá cambiarse.

#### <span id="page-29-1"></span>**1.1. Aplicaciones móviles**

Las aplicaciones móviles están presentes en los teléfonos desde hace mucho tiempo, ya estaban incluidas en los sistemas operativos de Nokia o BlackBerry años atrás. Los teléfonos móviles de esa época, contaban con pantallas reducidas y muchas veces no táctiles, y son los que ahora son llamados *feature phones*, en contraposición a los Smartphone que se usan hoy día.

En esencia, una aplicación no deja de ser un software. Para entender un poco mejor el concepto, se puede decir que las aplicaciones son para los móviles lo que los programas son para los ordenadores de escritorio.

Actualmente se pueden encontrar apps de todo tipo, uso y tecnología, pero en los primeros teléfonos, estaban enfocadas en mejorar la productividad personal: se trataba de alarmas, calendarios, calculadoras y clientes de correo electrónico.

Hubo un cambio grande con el ingreso de iPhone al mercado, con él se generaron nuevos modelos de negocio que hicieron de las aplicaciones algo rentables, tanto para desarrolladores como para los mercados de aplicaciones, como App Store, Google Play y Windows Phone Store.

Al mismo tiempo, también mejoraron las herramientas de las que disponían diseñadores y programadores para desarrollar apps, facilitando la tarea de producir una aplicación y lanzarla al mercado, incluso por cuenta propia.

## <span id="page-30-0"></span>**1.1.1. Diferencias entre aplicaciones móviles y versión web de un sitio**

Las aplicaciones móviles comparten la pantalla del teléfono con las webs móviles, pero mientras las primeras tienen que ser descargadas e instaladas antes de usar, a una web puede accederse simplemente usando Internet y un navegador; sin embargo, no todas pueden verse correctamente desde una pantalla generalmente más pequeña que la de un ordenador de escritorio.

Las que se adaptan especialmente a un dispositivo móvil se llaman sitios con diseño *responsive* y son ejemplo del diseño líquido, y se puede pensar en ellas como un contenido que toma la forma del contenedor, mostrando la información según sea necesario. Así, columnas enteras, bloques de texto y gráficos de una web, pueden acomodarse en el espacio de una manera diferente de acuerdo a si se entra desde un teléfono, una tableta o un ordenador.

Quienes cuentan ya con un sitio *responsive* pueden plantearse la necesidad de diseñar una aplicación, pero la respuesta a si esto es o no necesario, depende de entender tanto los objetivos de negocio, como las características que diferencian las aplicaciones de las webs.

Por ejemplo, las apps móviles pueden verse aun cuando se está sin conexión a Internet, además, pueden acceder a ciertas características de hardware del teléfono, capacidades que actualmente están fuera del alcance de los sitios móviles. Por lo anterior, puede decirse que una aplicación ofrece una mejor experiencia de uso, evitando tiempos de espera excesivos y logrando una navegación más fluida entre los contenidos.

No siempre hay que elegir entre una u otra. Webs y aplicaciones no son competidoras, más bien, pueden complementarse entre ellas; por ejemplo, una web puede ser útil como canal de información para motivar la descarga de la aplicación.

#### **1.1.2. Mobile First**

<span id="page-31-0"></span>"Es posible que a la hora de diseñar una aplicación móvil ya exista una web como antecedente. En esos casos, la app tiene que tomar las funciones y

contenidos que se han pensado para la web y adaptarlos para que tengan sentido, de acuerdo al tamaño de pantalla y a la forma de interacción de un móvil". 1

En otros casos, el diseño comienza desde cero, cuando todavía no hay ni web ni aplicación, y hay que decidirse por cuál de ellas empezar. Aquí es donde adquiere más trascendencia el concepto de Mobile first, que implica plantear el proceso de diseño teniendo en cuenta el móvil en primer lugar.

La ventaja de esta forma de trabajar es que el pensar en el móvil como punto de partida, obliga a concentrarse en lo esencial de un producto y a hacer foco solo en lo que tiene sentido para este dispositivo.

Una vez que la aplicación está diseñada, puede preguntarse cuál es la mejor forma de llevar lo hecho para el teléfono a una pantalla de ordenador o a otros dispositivos, extendiendo y escalando el contenido y repensando la diagramación. Todos los dispositivos tienen usos diferentes, y en el momento de adaptar el diseño, hay que tener en cuenta las características particulares de cada uno de ellos.

Mobile first es una propuesta de trabajo que ha surgido recientemente; una tendencia emergente que aún está por consolidarse. Actualmente, es solo una manera de afrontar el proceso de diseño y como tal, puede evaluarse la comodidad que se tiene trabajando de esta forma antes de empezar.

l

<sup>1</sup> *Initcoms, qué es mobile first.* https://www.initcoms.com/blog/que-es-mobile-firstposicionamiento/. Consulta: 10 de mayo de 2019.

#### **1.1.3. Diseño y desarrollo de una app móvil en Guatemala**

<span id="page-33-0"></span>El proceso de diseño y desarrollo de una aplicación, abarca desde la concepción de la idea hasta el análisis posterior a su publicación en las tiendas. Durante las diferentes etapas, diseñadores y desarrolladores trabajan de manera simultánea y coordinada.

<span id="page-33-2"></span>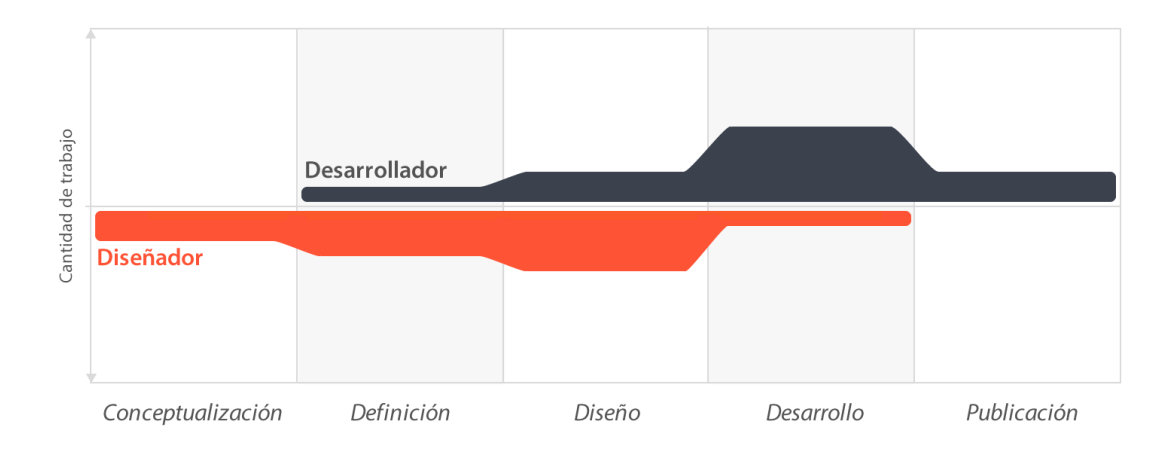

Figura 1. **El proceso de diseño y desarrollo de apps** 

Fuente: http://appdesignbook.com/es/contenidos/las-aplicaciones/. Consulta: mayo de 2019.

Estas son las etapas que se llevan a cabo en el desarrollo de una app móvil:

### **1.1.3.1. Conceptualización de la app móvil**

<span id="page-33-1"></span>El resultado de esta etapa es una idea de aplicación, que tiene en cuenta las necesidades y problemas de los usuarios. La idea responde a una investigación preliminar y a la posterior comprobación de la viabilidad del concepto.

#### **1.1.3.2. Definición de la app móvil**

<span id="page-34-0"></span>En este paso del proceso se describe con detalle a los usuarios para quienes se diseñará la aplicación, usando metodologías como usuarios y experiencia del usuario. También aquí se sientan las bases de la funcionalidad, esto determinará el alcance del proyecto y la complejidad de diseño y programación de la app.

#### **1.1.3.3. Diseño de la app móvil**

<span id="page-34-1"></span>En la etapa de diseño se llevan a un plano tangible los conceptos y definiciones anteriores, primero en forma de *wireframes,* que permiten crear los primeros prototipos para ser probados con usuarios, y posteriormente, en un diseño visual acabado que será provisto al desarrollador, en forma de archivos separados y pantallas modelo, para la programación del código.

#### **1.1.3.4. Desarrollo de la app móvil**

<span id="page-34-2"></span>El programador se encarga de dar vida a los diseños y crear la estructura sobre la cual se apoyará el funcionamiento de la aplicación. Una vez que existe la versión inicial, dedica gran parte del tiempo a corregir errores funcionales para asegurar el correcto desempeño de la app y la prepara para su aprobación en las tiendas.

#### **1.1.3.5. Publicación de la app móvil**

<span id="page-34-3"></span>La aplicación es finalmente puesta a disposición de los usuarios en las tiendas. Luego de este paso trascendental se realiza un seguimiento a través de analíticas, estadísticas y comentarios de usuarios, para evaluar el

comportamiento y desempeño de la app, corregir errores, realizar mejoras y actualizarla en futuras versiones.

#### **1.1.4. Tipos de apps móviles en Guatemala**

<span id="page-35-0"></span>La aplicación es finalmente puesta a disposición de los usuarios en las tiendas. Luego de este paso trascendental se realiza un seguimiento a través de analíticas, estadísticas y comentarios de usuarios, para evaluar el comportamiento y desempeño de la app, corregir errores, realizar mejoras y actualizarla en futuras versiones.

### **1.1.4.1. Apps móviles nativas**

<span id="page-35-1"></span>Una aplicación nativa es la que se desarrolla de forma específica para un determinado sistema operativo, llamado Software Development Kit o SDK. Cada una de las plataformas, Android, iOS o Windows Phone, tienen un sistema diferente, por lo que si se necesita que la app esté disponible en todas las plataformas se deberán de crear varias apps con el lenguaje del sistema operativo necesarios. Por ejemplo:

- Las apps para iOS se desarrollan en lenguaje Swift
- Las apps para Android se desarrollan en lenguaje java y recientemente Kotlin.
- Las apps para Windows Phone se desarrollan en lenguaje .Net.

Cuando se habla de desarrollo móvil casi siempre se refiere a aplicaciones nativas. La principal ventaja con respecto a los otros dos tipos, es la posibilidad de acceder a todas las características del hardware del móvil: cámara, GPS,
agenda, dispositivos de almacenamiento y otras muchas. Esto hace que la experiencia del usuario sea mucho más positiva que con otro tipo de apps.

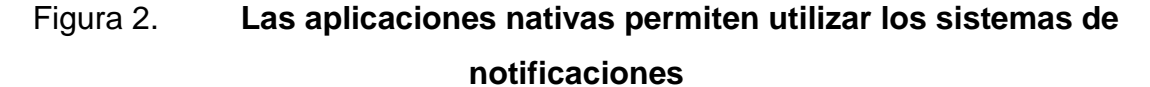

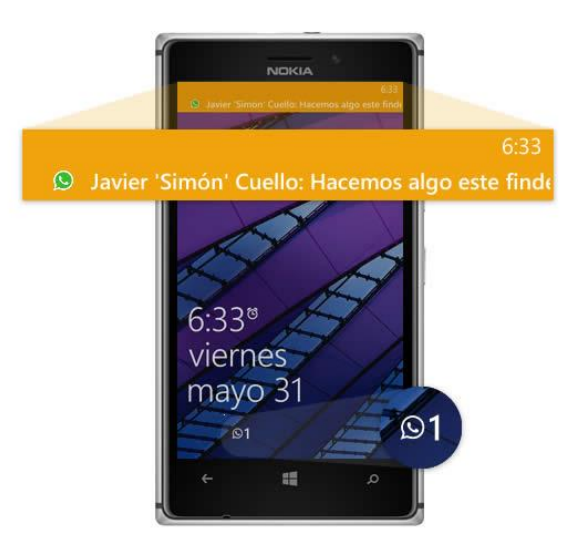

Fuente: http://appdesignbook.com/es/contenidos/las-aplicaciones/. Consulta: mayo de 2019.

Además, las aplicaciones nativas no necesitan conexión a internet para que funcionen, si es que estas no lo requieren. La descarga e instalación de estas apps se realiza siempre a través de las tiendas de aplicaciones o app store de los fabricantes.

Si el costo no es un obstáculo para el desarrollador, la mejor opción es siempre el desarrollo de una aplicación nativa para cada plataforma (iOS, Android y Windows Phone), de esta manera se obtienen los beneficios ya descritos.

Por otro lado, si no se cuenta con el tiempo, herramientas y dinero para poder tener un ambiente de desarrollo específico para cada tipo de sistema, las aplicaciones web tienen también grandes ventajas que ofrecer. Las aplicaciones nativas se actualizan frecuentemente y en esos casos, el usuario debe volver a descargarlas para obtener la última versión, que a veces corrige errores o añade mejoras.

Una característica no tomada en cuenta por muchas personas de las apps nativas, es que pueden hacer uso de las notificaciones del sistema operativo para mostrar avisos importantes al usuario, aun cuando no se esté usando la aplicación, como los mensajes de Whatsapp o Facebook, por ejemplo.

## **1.1.4.2. Apps web**

Una aplicación web o webapp es la desarrollada con lenguajes muy conocidos por los programadores, como es el HTML, Javascript y CSS. La principal ventaja con respecto a la nativa es la posibilidad de programar independiente del sistema operativo en el que se usará la aplicación. De esta forma se pueden ejecutar en diferentes dispositivos sin tener que crear varias aplicaciones.

Las aplicaciones web se ejecutan dentro del propio navegador web del dispositivo a través de una URL. Por ejemplo, en Safari, si se trata de la plataforma iOS. El contenido se adapta a la pantalla adquiriendo un aspecto de navegación app.

Al tratarse de aplicaciones que funcionan sobre la web, no es necesario que el usuario reciba actualizaciones, siempre va a estar viendo la última versión. Pero, a diferencia de las apps nativas, requieren de una conexión a Internet para funcionar correctamente.

Adicionalmente, tienen algunas restricciones e inconvenientes en factores importantes como gestión de memoria y no permiten aprovechar al máximo la potencia de los diferentes componentes de hardware del teléfono.

Las aplicaciones web suelen tener una interfaz más genérica e independiente de la apariencia del sistema operativo, por lo que la experiencia de identificación del usuario con los elementos de navegación e interacción, suele ser menor que en el caso de las nativas.

Las apps web móviles son siempre una buena opción si nuestro objetivo es adaptar la web a formato móvil.

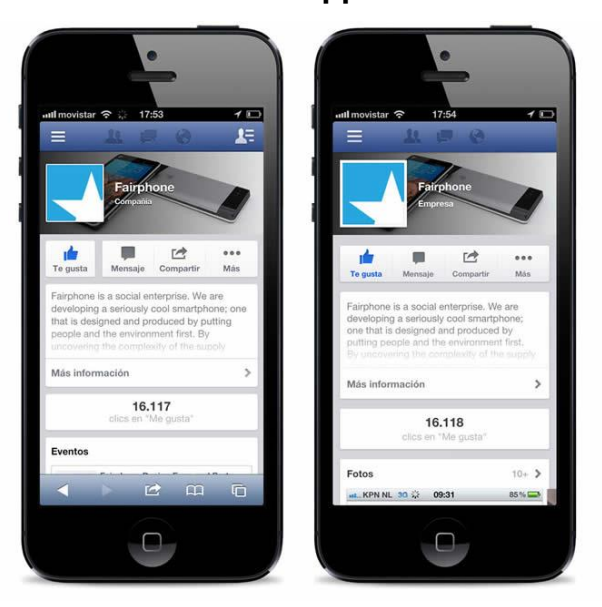

#### Figura 3. **Facebook cuenta con una app web como con una app nativa**

Fuente: http://appdesignbook.com/es/contenidos/las-aplicaciones/. Consulta: mayo de 2019.

### **1.1.4.3. Apps híbridas**

Una aplicación híbrida es una combinación de las dos anteriores, se podría decir que recoge lo mejor de cada una de ellas. Las apps híbridas se desarrollan con lenguajes propios de las web apps, es decir, HTML, Javascript y CSS por lo que permite su uso en diferentes plataformas, pero también dan la posibilidad de acceder a gran parte de las características del hardware del dispositivo. La principal ventaja es que, a pesar de estar desarrollada con HTML, Java o CSS, es posible agrupar los códigos y distribuirla en app store.

Hoy en día, las aplicaciones móviles híbridas son cada vez más utilizadas en el desarrollo de apps. Ionic Es un SDK de código abierto que provee herramientas y servicios para desarrollar aplicaciones móviles híbridas. Está construido por encima de AngularJS y Apache Cordova y se centra principalmente en el look and feel y la interacción con la interfaz de usuario de la aplicación, con la finalidad de simplificar el front-end.

Las aplicaciones híbridas, también tienen un diseño visual que no se identifica en gran medida con el del sistema operativo. Sin embargo, hay formas de usar controles y botones nativos de cada plataforma para apegarse más a la estética propia de cada una.

## **1.1.5. Distribución de las apps móviles**

Existen diferentes tipos de tiendas para descargar aplicaciones, estas pueden ser creadas por el mismo sistema operativo o por independientes. Las tiendas organizan las aplicaciones y cada una tiene normas diferentes de retribución y publicación. Para la distribución de aplicaciones móviles existen diferentes plataformas distribuidoras o tiendas de apps:

### **1.1.5.1. Google Play**

Google Play (anteriormente Android Market), es una plataforma de distribución de software en línea desarrollado por Google Inc. para dispositivos con sistema operativo Android. Fue lanzado en octubre de 2008. Para finales del 2018, Google Play contaba con más de 3 millones y medio de aplicaciones y más de 200,000 millones de descargas. En la plataforma se encuentran disponibles tanto aplicaciones gratuitas como de pago.

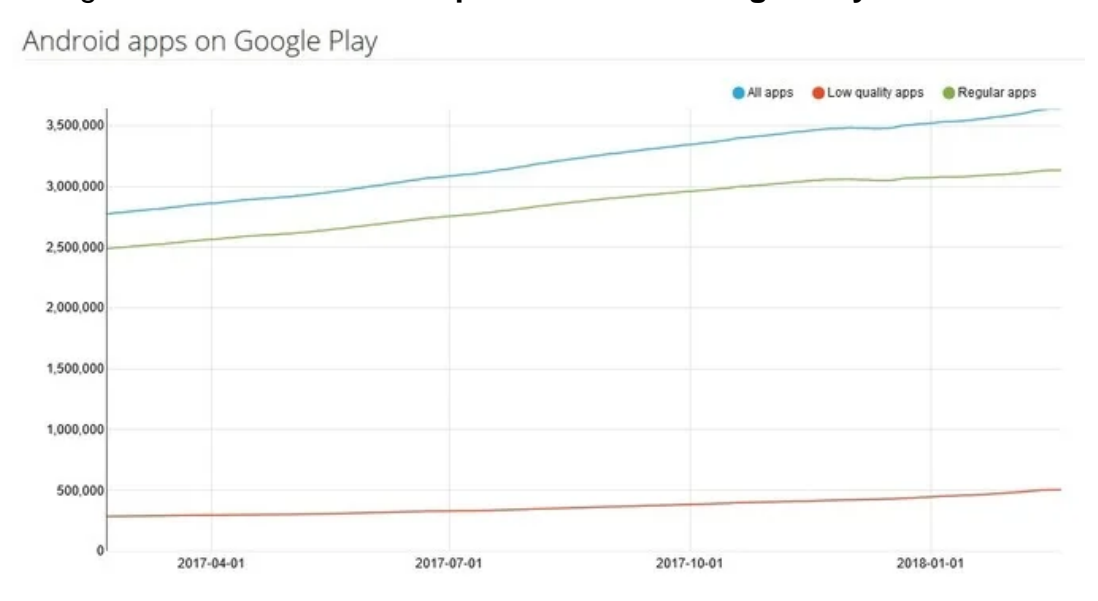

Figura 4. **Número de aplicaciones en Google Play Store**

Fuente: https://andro4all.com/2018/02/cuantas-apps-hay-google-play-merecen-la-pena/. Consulta: mayo de 2019.

#### **1.1.5.2. App Store**

App Store es un servicio para iPhone, el iPod Touch, el iPad y Mac OS X Snow Leopard o posterior, creado por Apple Inc, que permite a los usuarios buscar y descargar aplicaciones informáticas de iTunes Store o Mac App Store en el caso de Mac OS X, desarrolladas con el iPhone SDK y publicadas por Apple. Estas aplicaciones están disponibles para ser compradas o bien gratuitas, dependiendo de cada una. Las aplicaciones pueden ser descargadas directamente al iPhone o al iPod Touch por medio de una aplicación del mismo nombre, aunque App Store también está disponible en el interior del programa informático iTunes.

#### **1.1.5.3. Windows Store**

La Windows Store es la plataforma de distribución de Microsoft para los dispositivos que cuentan con el sistema operativo móvil Windows Phone. Fue lanzado en octubre de 2010. Para octubre de 2012, contaba con 120 000 aplicaciones disponibles. En mayo de 2013 Microsoft anunció que ya contaba con 145 000 aplicaciones en Windows Phone Store.

### **1.2. Tendencias móviles**

Durante los últimos años, los usuarios han sido testigos de cómo las tendencias de desarrollo de aplicaciones móviles están cambiando constantemente el día a día a través de la web y las mismas aplicaciones móviles. Los usuarios utilizan las aplicaciones para todo tipo de tareas: desde reservar un taxi, hasta pedir comida en línea o alquilar una habitación.

El desarrollo de aplicaciones móviles es un campo con un rápido crecimiento y por el momento no se ve que una nueva tendencia en desarrollo vaya a detener el ritmo. Actualmente, algunos de los segmentos que están ganando impulso son las aplicaciones de juegos y las plataformas de redes sociales.

El uso de la Inteligencia Artificíal desde hace un par de años se ha disparado, a la par que los productos y servicios van implementando dicha inteligencia con el aprendizaje automático, de manera que la misma va proporcionando importantes conocimientos a través de la analítica avanzada. Algunos ejemplos de aprendizaje automático y tecnología de AI son:

- Cortana de Microsoft
- Google Duplex
- SwiftKey AI
- **Hound**
- Microsoft Pix
- Siri de iOS

Otro campo es el de las aplicaciones de detección de movimiento, estas se pueden utilizar para abordar cuestiones como el antirrobo, el ahorro de energía y la seguridad, mientras que las aplicaciones de detección de ubicación se utilizan mucho para juegos, funciones de geo-posicionamiento, aplicaciones de *fitness* y navegación de vehículos. Algunos ejemplos de sistemas de detección de movimiento y localización son:

- Acelerómetro
- Giroscopio
- Magnetómetro
- GPS
- Lectores de ritmo cardíaco

Un campo que ya viene desarrollándose hace varios años es el llamado Internet de las cosas (IoT por sus siglas en inglés), y trata de una red de objetos físicos integradas en el software, sensores y otros dispositivos a través de una conectividad de red que genera una cantidad de información que es utilizada para generar estadísticas, tendencias o pronósticos.

Con la ayuda de estos objetos, se pueden recopilar e intercambiar datos sin necesidad de la interacción humana. El IoT es considerado como una tecnología que cambiará el mundo del desarrollo de aplicaciones. Samsung, Bosch, Honeywell, Philips y Xiaomi están desarrollando una cantidad inmensa de dispositivos, que ya existían, pero que ahora ofrecen sus servicios como objetos inteligentes conectados a dispositivos móviles que vienen a facilitar muchas de las tareas diarias y repetitivas que realizan los usuarios. Algunos ejemplos de tendencias del Internet de las cosas serían:

- Wezom
- Nest Smart Home
- Kisi Smart Lock
- Canary Smart Security System
- Kohler Verdera Smart Mirror

Un mercado que para los últimos años ha sido una novedad, es el de los wearables, que son dispositivos que los usuarios pueden tener con ellos en sus actividades diarias y que están generando información detallada sin que el usuario tenga que intervenir con el dispositivo.

El sector de wearables se centra principalmente en proporcionar aplicaciones que sean rentables y que realmente acaben usando las personas. Por ejemplo, Google Fit quiere ayudar a las personas a poder realizar actividades físicas y con esto puedan tener una calidad de vida mejor. Para controlar esto, se utilizan wearables como los relojes de *fitness* que controlen factores como las calorías y la frecuencia cardíaca de los usuarios.

## **1.3. La teoría de la virtualización**

La rápida comercialización y adopción de las tecnologías de internet han provocado cambios en los procesos convencionales de las organizaciones y el comportamiento individual de las personas. Los procesos convencionales que han sido manejados por medio de mecanismos físicos están siendo sustituidos por procesos virtualizados.

Este fenómeno es conocido como "Proceso de virtualización" y está sucediendo en diferentes contextos de la sociedad. Los cursos virtuales, el trabajo a distancia, las ventas y compras por medio de portales de internet, las redes sociales, y la telefonía inteligente forman parte de los ejemplos claros del proceso de virtualización.

La facilidad con la que un proceso se virtualiza depende enteramente de su naturaleza y de las necesidades que existen para provocar que la virtualización de dicho proceso se ponga en marcha. La teoría de la virtualización se basa sobre cuatro principios fundamentales, los cuales son:

- Requisitos sensoriales
- Requisitos de relación
- Requerimientos de identificación y control
- Requisitos de sincronización

La virtualización es el resultado de separar el software de los sistemas físicos sobre los que se encuentra instalado. La razón por la que el proceso de virtualización suena atractivo para un usuario es el bajo costo de mantenimiento y el principio de la "no instalación" de sistemas, por lo que al contratar un servicio virtualizado, este estará listo para su uso en cuanto se cumpla con las normas impuestas por la empresa que ofrece el servicio.

Otra de las características de este tipo de servicios es que el usuario no tiene que preocuparse por la implementación concreta de los servicios de la nube, ni tener en cuenta el hardware asociado a ellos o las modificaciones en el hardware que impliquen grandes cambios, dependiendo de las aplicaciones instaladas.

#### **1.3.1. Amazon Web Services**

Amazon Web Services (AWS abreviado) es una colección de servicios de computación en la nube pública (también llamados servicios web), que en conjunto forman una plataforma de computación en la nube, ofrecidas a través de Internet por Amazon.com. Es usado en aplicaciones populares como Dropbox, Foursquare, HootSuite. Es una de las ofertas internacionales más importantes de la computación en la nube y compite directamente contra servicios como Microsoft Azure y Google Cloud Platform. Es considerado como un pionero en este campo.

La tendencia general para las plataformas en la nube es la de ofrecer la mayor cantidad posible de herramientas y servicios, para que así se pueda crear todo un entorno de computación en una misma nube. Al igual que otras plataformas como Microsoft Azure, Amazon dispone de una gran cantidad de herramientas para la gestión de diferentes elementos dentro de la empresa. Los servicios de AWS están preparados tanto para autónomos, como pequeñas y medianas empresas o grandes corporaciones, porque existen posibilidades para escalar las instancias o el almacenamiento según su empresa vaya

también creciendo. Amazon Web Services ofrece herramientas en las siguientes categorías:

- Cloud computing: todo lo necesario para la creación de instancias y el mantenimiento o el escalado de las mismas. Amazon EC2 es el rey indiscutible dentro de los servicios de computación en la nube de Amazon.
- Bases de datos: distintos tipos de bases de datos pueden permanecer en la nube mediante el servicio Amazon RDS, que incluye distintos tipos a elegir como MySQL, PosgreSQL, Oracle, SQL Server y Amazon Aurora, o Amazon DynamoDB para NoSQL.
- Creación de redes virtuales: permite la creación de redes privadas virtuales a través de la nube, gracias principalmente al servicio Amazon VPC.
- Aplicaciones empresariales: Amazon WorkMail es el servicio de correo empresarial que ofrece Amazon, al que pueden unirse otros servicios como Amazon WorkDocs y Amazon WorkSpaces.
- Almacenamiento y gestores de contenido: tipos de almacenamiento diferentes, tanto para archivos con acceso regular, poco frecuente o incluso como archivo. Amazon S3 es el servicio principal, aunque complementan la oferta otros como Amazon Glacier o Amazon EBS.
- Inteligencia de negocios o Business Intelligence (BI): sistemas para análisis de datos empresariales a gran escala y otros servicios para la gestión de flujos de datos.
- Gestión de aplicaciones móviles: herramientas como Amazon Mobile Hub permiten la gestión, creación, testeo y mantenimiento de aplicaciones móviles a través de la nube.
- Internet de las cosas (Internet of Things): para establecer conexiones y análisis de todos los dispositivos conectados a internet y los datos recogidos por los mismos.
- Herramientas para desarrolladores: para almacenar código, implementarlo automáticamente o incluso publicar software mediante un sistema de entrega continua.
- Seguridad y control de acceso: se pueden establecer autenticaciones en varios pasos para poder proteger el acceso a sus sistemas internos, ya sea que estén en la nube o instalados de forma local en sus instalaciones.

Estos son principalmente los servicios que se podrán encontrar en Amazon Web Services, aunque según Amazon "se actualiza periódicamente la oferta de servicios y herramientas disponibles en su plataforma".<sup>2</sup>

AWS le ofrece un sistema de pago por uso en el precio de más de 160 servicios en la nube. Con AWS solo paga por los servicios individuales que necesita durante el tiempo que los utilice, sin contratos a largo plazo ni licencias complejas. Los precios de AWS son similares a las tarifas de los servicios de agua y electricidad. Solo paga por lo que consume y, una vez que cancela el servicio, no se aplican costos adicionales ni cuotas de cancelación.

Entre las modalidades de pago que ofrece la plataforma, se encuentran las siguientes:

 Pague por lo que use: El pago por uso le permite adaptarse con facilidad a las cambiantes necesidades de la empresa sin comprometerse a

<sup>2</sup> Amazon AWS*. Capa Gratuita de AWS*. [https://aws.amazon.com/es/free.](https://aws.amazon.com/es/free) Consulta: 10 de mayo de 2019.

dedicar presupuestos excesivos y, además, mejorar la capacidad de respuesta ante los cambios. Con el modelo de pago por uso, puede adaptar su empresa en función de las necesidades y no de previsiones, con lo que se reduce el riesgo de aprovisionar capacidad insuficiente o en exceso.

- Ahorre con las reservas: Para determinados servicios como Amazon EC2 y Amazon RDS, puede invertir en capacidad reservada. Con las instancias reservadas, puede ahorrar hasta un 75 % en comparación con la capacidad bajo demanda equivalente. Cuando adquiere instancias reservadas, cuanto mayor es el pago inicial, mayor es el descuento.
- Pague menos al incrementar el uso: Con AWS, puede obtener descuentos por volumen y beneficiarse de ahorros significativos a medida que incrementa su uso. En servicios como S3, los precios se dividen en capas, por lo que cuanto más use, menos pagará por GB. AWS también dispone de opciones para adquirir servicios que le ayuden a satisfacer sus necesidades empresariales.

| Tamaño     | <b>Procesadores</b> | Memoria | $UO$    | Costo por hora bajo<br>demanda |
|------------|---------------------|---------|---------|--------------------------------|
| a1.medium  |                     |         | 10 Gbps | \$0,0255                       |
| a1.large   |                     |         | 10 Gbps | \$0,0510                       |
| a1.xlarge  |                     |         | 10 Gbps | \$0,1020                       |
| a1.2xlarge |                     | 16      | 10 Gbps | \$0,2040                       |
| a1.4xlarge | 16                  | 32      | 10 Gbps | \$0,4080                       |

Tabla I. **Precios de servicio EC2 linux en AWS**

Fuente: https://calculator.s3.amazonaws.com/index.html. Consulta: 15 de mayo de 2019.

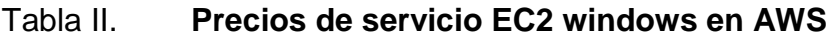

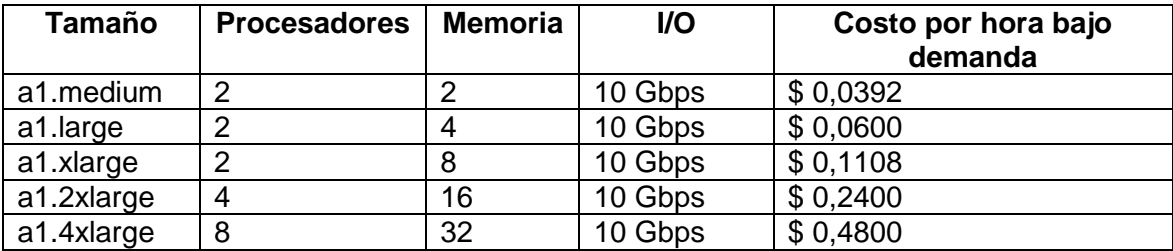

Fuente: https://calculator.s3.amazonaws.com/index.html. Consulta: mayo de 2019.

## Tabla III. **Precios de servicio RDS MySQL en AWS**

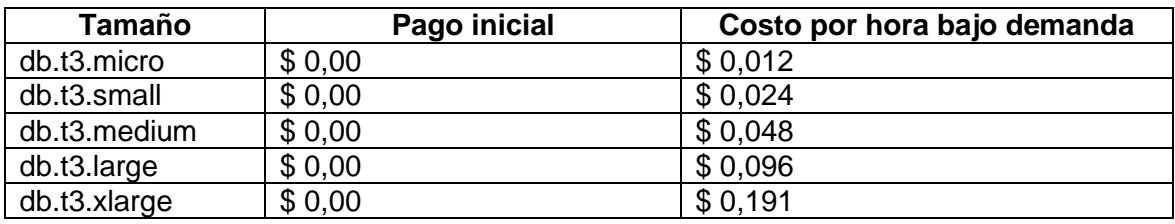

Fuente: https://aws.amazon.com/es/rds/pricing/. Consulta: mayo de 2019.

## Tabla IV. **Precios de almacenamiento S3 en AWS**

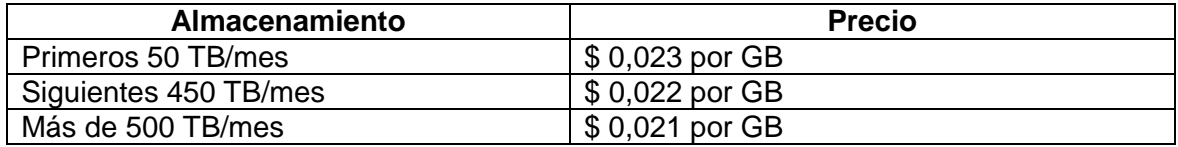

Fuente: https://aws.amazon.com/es/s3/pricing/. Consulta: mayo de 2019.

Con la finalidad de atraer más clientes a la plataforma, Amazon ofrece una capa gratuita de prueba para poder conocer más a detalle los servicios y sus beneficios, entre lo que se ofrece en esta capa se encuentran los siguientes:

 Amazon Dynamo DB: Hasta 25 GB de almacenamiento en base de datos NoSQL rápida y flexible.

- Amazon RDS: Hasta 750 horas al mes de uso de base de datos en versión micro servidor, con motores de bases de datos relacionales administrado para MySQL, PostgreSQL, MariaDB, Oracle BYOL o SQL Server.
- AWS Lambda: Hasta 1 millón de solicitudes al mes de servicio informático que ejecuta su código como respuesta a eventos y administra de manera automática los recursos informáticos.
- Amazon S3: Hasta 5 GB de almacenamiento estándar en infraestructura de almacenamiento de objetos segura, duradera y escalable.
- Amazon EC2: Hasta 750 horas al mes de Capacidad de cómputo de tamaño variable en la nube, ambientes Windows y Linux a la medida y escalable.

## **1.4. Teoría de las redes sociales**

La teoría de las redes sociales considera las relaciones sociales en términos de nodos y vínculos. Los nodos son los actores individuales dentro de las redes, y los lazos son las relaciones entre los actores. Puede haber muchos tipos de vínculos entre los nodos. En su forma más simple, una red social es un mapa de todos los vínculos relevantes entre los nodos que se estudian. La red también se puede utilizar para determinar el capital social de los actores individuales. Estos conceptos a menudo se muestran en un diagrama de red social, donde los nodos son los puntos y los vínculos son las líneas.

El poder de la teoría de las redes sociales se deriva de su diferencia con los estudios sociológicos tradicionales, que asumen que son los atributos de los actores individuales, ya sean amistosos o hostiles, inteligentes o mudos, etc., lo que importa. La teoría de las redes sociales produce una visión alternativa, donde los atributos de los individuos son menos importantes que sus relaciones y vínculos con otros actores dentro de la red. Este enfoque ha resultado ser útil para explicar muchos fenómenos del mundo real, pero deja menos espacio para la agencia individual, la capacidad de los individuos para influir en su éxito, gran parte de esta se encuentra dentro de la estructura de su red.

Las redes sociales también se han utilizado para examinar cómo las compañías interactúan entre sí, caracterizando las muchas conexiones informales que unen a los ejecutivos, así como las asociaciones y conexiones entre empleados individuales en diferentes compañías. Estas redes proporcionan formas para que las empresas recopilen información, disuadan a la competencia e incluso se confabulen para establecer precios o políticas.

## **1.5. Google Maps**

Google Maps es un servidor de aplicaciones de mapas en la web que pertenece a Alphabet Inc. Ofrece imágenes de mapas desplazables, así como fotografías por satélite del mundo e incluso la ruta entre diferentes ubicaciones o imágenes a pie de calle con Google Street View, condiciones de tráfico en tiempo real (Google Traffic) y un calculador de rutas a pie, en coche, bicicleta (beta) y transporte público y un navegador GPS.

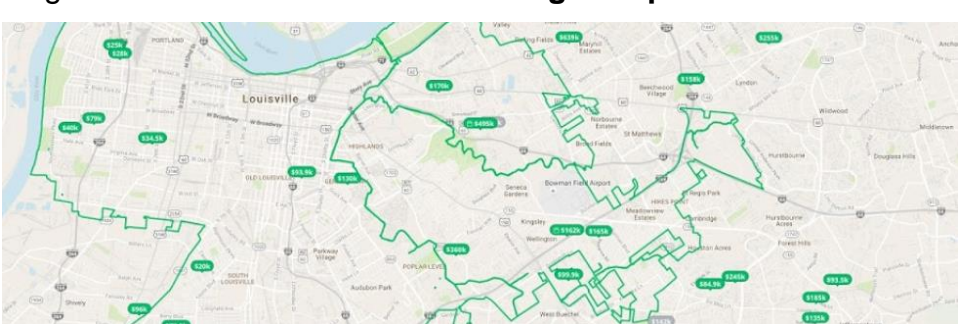

## Figura 5. **Visualización de Google Maps con Routes**

Fuente: https://cloud.google.com/maps-platform/maps/?hl=es. Consulta: mayo de 2019.

Existe una variante a nivel entorno de escritorio y APP llamada Google Earth que ofrece Alphabet Inc. también de forma gratuita. Google Maps ofrece la capacidad de realizar acercamientos y alejamientos para mostrar el mapa. El usuario puede controlar el mapa con el mouse o las teclas de dirección para moverse a la ubicación que se desee. Para permitir un movimiento más rápido, las teclas + y - pueden ser usadas para controlar el nivel de zoom. Los usuarios pueden ingresar una dirección, una intersección o un área en general para buscar en el mapa.

Los resultados de la búsqueda pueden ser restringidos a una zona, gracias a Google Local. Por ejemplo, si alguien quiere puede consultar "Pizza en horno de leña" para encontrar restaurantes que sirven ese plato cerca de su ubicación. Las búsquedas pueden encontrar una amplia gama de restaurantes, hoteles, teatros y negocios generales.

Como otros servicios de mapa, Google Maps permite la creación de pasos para llegar a alguna dirección. Esto permite al usuario crear una lista paso a paso para saber cómo llegar a su destino, calculando el tiempo necesario y la distancia recorrida entre las ubicaciones.

Los desarrolladores pueden aplicar nuevas formas de ver el mundo gracias a estas APIS.

| <b>Servicio</b>  | Uso gratuito<br>Costo por solicitud 0<br>a 100 000 al mes<br>por mes |         | <b>Costo por solicitud</b><br>100 001 a 500 000 |  |
|------------------|----------------------------------------------------------------------|---------|-------------------------------------------------|--|
| Mobile<br>native | ilimitado                                                            | \$0,00  | \$0,00                                          |  |
| static maps.     |                                                                      |         |                                                 |  |
| Mobile<br>native | ilimitado                                                            | \$0,00  | \$0,00                                          |  |
| dynamic maps.    |                                                                      |         |                                                 |  |
| Embed            | ilimitado                                                            | \$0,00  | \$0,00                                          |  |
| Static maps      | 100 000                                                              | \$14,00 | \$11,20                                         |  |
|                  | cargas                                                               |         |                                                 |  |
| Dynamic maps     | 28 000 cargas                                                        | \$7,00  | \$5,60                                          |  |

Tabla V. **Precios por consumo API Google Maps**

Continuación de tabla V.

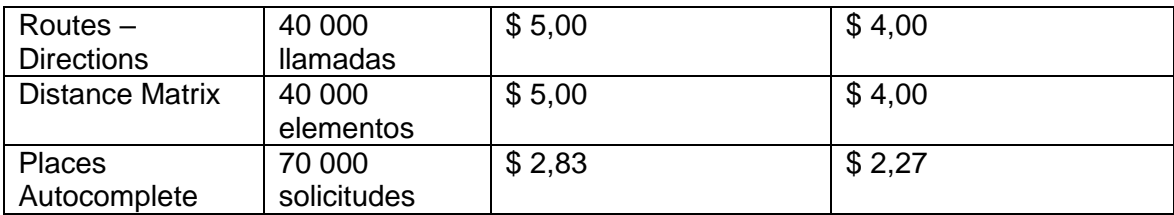

Fuente: https://cloud.google.com/maps-platform/pricing/sheet/. Consulta: mayo de 2019.

#### **1.5.1. Coordenadas**

Las coordenadas de Google Maps están en el sistema WGS842 y se mostrará la latitud y la longitud, positiva para Norte y Este, negativa para Sur y Oeste.

Hay varias formas de obtenerlas, una vez que se ha localizado el lugar que interesa:

Se hace clic en el icono enlazar y los valores que hay a continuación de ?q= son las coordenadas.

Luego se debe hacer clic con el botón derecho del ratón en el punto deseado en el mapa para que aparezca un menú con opciones. En el menú, se ha de selccionar "¿Qué hay aquí?" y hacer clic en la flecha de color verde para obtener las coordenadas.

Adicional se puede poner el siguiente código en la barra de direcciones del navegador web javascript:void(prompt(, gApplication.getMap().getCenter())).

Estos datos pueden ser usados para ingresarlos en Nasa World Wind o TerraServer-USA, los cuales, en algunos casos, tienen imágenes de mayor resolución.

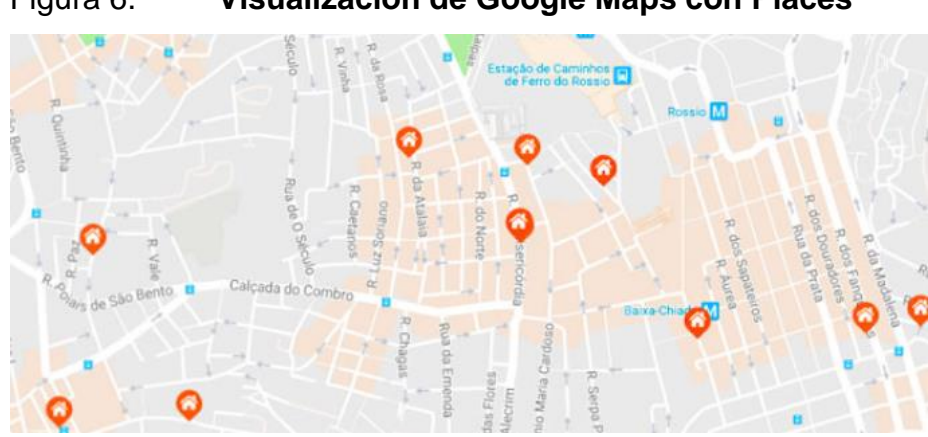

Figura 6. **Visualización de Google Maps con Places**

El uso de esta herramienta se ha popularizado en poco tiempo, y esto ha permitido el desarrollo de aplicaciones sobre la plataforma, las cuales extienden las posibilidades de su uso y aplicación, ejemplo de estas son:

- Google Local: Google integra las vistas de Google Maps (en una imagen de menor tamaño), en las búsquedas locales. Se pueden buscar por cierto tipo de negocio en cualquier área geográfica, donde Google Local esté disponible.
- Google Ride Finder: lanzó en forma experimental una herramienta basada en Google Maps llamada Ride Finder, y se basa en la localización permanente de taxis y limusinas mediante el uso de GPS. La herramienta muestra la ubicación actual de todos los vehículos permitidos de los servicios que participan en las principales ciudades de EE.UU., incluyendo Chicago y San Francisco, en un mapa de Google Maps. A partir de 2009 la herramienta parece ser interrumpida

Fuente: https://cloud.google.com/maps-platform/places/?hl=es. Consulta: mayo de 2019.

 Google Maps Business View: denominado originalmente Business Photos, este servicio comenzó su andadura en abril de 2010 dentro de una selección de ciudades de Estados Unidos. Desde entonces Google Maps Business View se ha expandido a 27 países diferentes.

El programa lo lleva Google, pero las fotografías son tomadas por fotógrafos especialmente certificados para ello (llamados Fotógrafos de Confianza Google). Las zonas que tienen este programa actualmente son: Estados Unidos, Canadá, España, Italia, Reino Unido, Francia, Países Bajos, Suecia, Dinamarca, Suiza, Irlanda, Australia, Alemania, Rusia, Japón, Taiwán, Singapur, Hong Kong, Bulgaria, República Checa, Polonia, Bélgica, Indonesia, Corea del Sur, Malasia, India y Nueva Zelanda.

- Google Moon: el 20 de julio de 2005 y en honor al 36° aniversario del alunizaje y, posterior, caminata lunar, del Apolo 11, Google hizo público el uso de las imágenes de la NASA acerca de la geografía lunar, siendo integrado a la interfaz de Google Maps. Sin embargo, se han deshabilitado ciertas utilidades. Opciones:
	- o Apolo: mapa ampliable con las marcas de los puntos de aterrizaje de todas las misiones Apolo en la Luna.
	- o Visible: mapa ampliable que muestra la superficie lunar, gracias a la unión de las imágenes de la misión Clementine.
	- o Elevation: mapa de altura en colores, mostrando la profundidad y altitud del relieve lunar.
	- o Charts: imágenes de otros mapas anteriores sobre cada zona.
- Google Mars: Google Mars proporciona imágenes de satélite de Marte, al igual que Google Moon, pero además muestra imágenes infrarrojas e

imágenes del relieve de Marte (elevación). Los usuarios pueden accionar los botones elevación, visible, y los datos infrarrojos, de manera semejante a como se cambia entre el mapa, el satélite, y los modos híbridos de Google Maps. Este proyecto es una colaboración entre científicos de la NASA y de la Universidad de Arizona. Para ello Google ha utilizado los datos públicos recogidos a partir de dos misiones de la NASA en Marte, la Mars Global Surveyor y Mars Odyssey.

Recientemente, Google ha incorporado un servicio experimental en Google Maps que permite conocer el estado del tráfico en tiempo real. Este piloto está en fase de pruebas en Estados Unidos.

 Google Send-to-Car: esta aplicación permite enviar una dirección de Google Maps directamente al sistema de navegación del vehículo o GPS, sin necesidad de teclearla en el mismo.

## **1.5.2. Google Maps API**

l

"En junio de 2005 Google decidió revolucionar su idea de servidor de aplicaciones de mapas en la web con el lanzamiento de su API de Google Maps, ofreciendo a sus usuarios la posibilidad de desarrollar aplicaciones atractivas para la web y para dispositivos móviles que permiten mostrar instrucciones para llegar en automóvil, imágenes de Street View y muchas otras opciones, añadiendo características a gusto propio." 3

<sup>3</sup> Comunicaweb. *Que es la API de Google Maps.* [https://www.comunica-web.com/verarticulo-](https://www.comunica-web.com/verarticulo-API-Google-Maps-coste_968.php)[API-Google-Maps-coste\\_968.php.](https://www.comunica-web.com/verarticulo-API-Google-Maps-coste_968.php) Consulta: 10 de mayo de 2019.

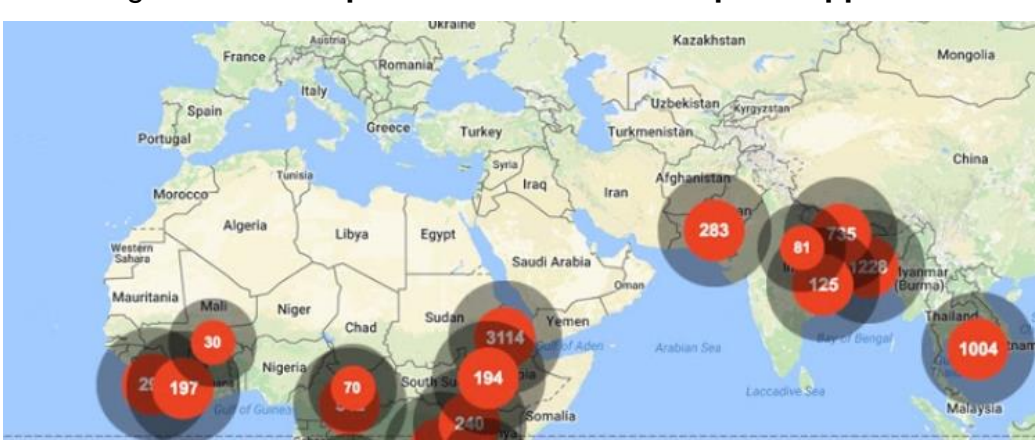

Figura 7. **Implementación de API Maps en app**

Fuente: https://cloud.google.com/maps-platform/maps/?hl=es. Consulta: mayo de 2019.

Una API se define como "un conjunto de funciones y procedimientos que cumplen una o muchas funciones con el fin de ser utilizadas por otro software". Es una sigla proveniente de las palabras en inglés Application Programming Interface, lo que se traduce en español como Interfaz de Programación de Aplicaciones.

Una API de Google Maps es un servicio de mapas de Google que brinda diferentes funcionalidades tales como: marcadores, asignación de rutas, trazar sectores dentro de un mapa, entre otras. Algunos ejemplos del uso de la API de Google serían:

Crear una aplicación donde se tenga que marcar una zona dentro del mapa o indicar instrucciones para llegar a un destino. Un ejemplo de apps que hacen uso de este servicio son Uber, WhatsApp, Tinder, Cabify, entre otros.

A través de una app web o móvil, gracias a la API de Google Maps puedes mostrar a los usuarios bares, cafeterías, aeropuertos o tiendas de alimentos cercanos, usando una lista filtrada con los lugares más relevantes para estos.

Estimar la duración de un viaje en función de los datos históricos por horario y día de la semana. La API de Google Maps les permite a las aplicaciones aplicar un código de colores a las calles principales para reflejar el volumen actual del tráfico en tiempo real.

Los servicios ofrecidos a través de la API de Google Maps son principalmente 3:

- Maps: crea experiencias simples y personalizadas para acercar el mundo real a tus usuarios a través de mapas estáticos y dinámicos, imágenes de Street View y vistas en 360°.
	- o Funciones incluidas: Maps y Street View
	- o API y SDK compatibles con Maps: SDK de Maps para Android; añade un mapa a tu aplicación para Android.
	- o SDK de Maps para iOS: añade un mapa a tu aplicación para iOS.
	- o API Maps Static: añade imágenes de mapas simples y que se pueden insertar en tu sitio web con poco código.
	- o API de JavaScript de Maps: añade un mapa interactivo a tu sitio web y personalízalo con tu propio contenido e imágenes.
	- o API de Street View: inserta imágenes reales con panorámicas en 360 grados.
	- o URL de Maps: abre Google Maps e inicia una acción, como hacer una búsqueda o pedir una ruta con un esquema de URL multiplataforma.
- Routes: Ofrece a tus usuarios la mejor forma de ir de un sitio a otro con indicaciones de calidad y actualizaciones del tráfico en tiempo real.

Determina la ruta que recorre un vehículo para crear itinerarios más precisos.

- o Funciones incluidas: Directions, Distance Matrix y Roads
- o API Directions: proporciona indicaciones para desplazarse en transporte público, en bici, en coche o a pie entre diferentes ubicaciones.
- o API Distance Matrix: calcula la duración y la distancia de los desplazamientos a diferentes destinos.
- o API Roads: determina la ruta exacta que recorre un vehículo.
- Places: ayuda a los usuarios a descubrir el mundo con datos de ubicación completos sobre más de 100 millones de sitios. Podrán encontrar sitios concretos a través de números de teléfono, direcciones y señales en tiempo real.
	- o Funciones incluidas: Details, Current Place, Find Place, Autocomplete, Geocoding, Geolocation y Timezone.
	- o SDK de Places para Android: añade datos útiles sobre millones de sitios a tu aplicación para Android. Ofrece resultados para que los usuarios puedan autocompletar consultas. Convierte las direcciones en coordenadas geográficas y viceversa.
	- o SDK de Places para iOS: añade datos útiles sobre millones de sitios a tu aplicación para iOS. Ofrece resultados para que los usuarios puedan autocompletar consultas. Convierte las direcciones en coordenadas geográficas y viceversa.
	- o Biblioteca de Places, API de JavaScript de Maps: añade datos útiles sobre millones de sitios a tu sitio web. Ofrece resultados

para que los usuarios puedan autocompletar consultas. Convierte las direcciones en coordenadas geográficas y viceversa.

- o API Places for Web: recibe información actualizada sobre millones de ubicaciones con solicitudes HTTP.
- o API Geocoding: convierte las direcciones en coordenadas geográficas y viceversa.
- o API Geolocation: muestra la ubicación de un dispositivo sin depender del GPS, usando los datos de ubicación de las torres de telefonía móvil y nodos Wi-Fi.
- o API Time Zone: consulta la zona horaria de unas coordinadas con la latitud y la longitud específicas.

#### **1.6. Impacto de los dispositivos móviles en Guatemala**

Como ya es notorio, en Guatemala el uso del teléfono celular *Smartphone*, se ha convertido parte del uso cotidiano de muchas personas. Esto se debe a la creciente oferta de dispositivos que ofrece el mercado.

Como ya es de notarse, el *Smartphone* es un dispositivo completo porque tiene acceso a internet, en la mayoría de los casos, reproduce videos, música y muchas otras características que lo hacen parte de la vida cotidiana dada la usabilidad que este posee. Así mismo, estos han tenido un efecto en el uso de la información.

El crecimiento ha sido apoyado por el incremento de la oferta de telefonía móvil local, y ha tenido un crecimiento exponencial. El mercado de telefonía móvil de Guatemala a finales de 2018 alcanzó los 18,8 millones de líneas, y para el 2023 se espera 23 millones; se estima que 13,8 millones de suscripciones serán de accesos vía *Smartphone*, y para 2023 la cifra se habrá incrementado en 16,5 millones.

En Guatemala, la demanda de datos móviles también crecerá entre 2018 y 2023. El promedio de datos consumidos al mes por usuario es de 0,4 gigabytes para este año, y se espera que para 2023 el promedio exceda los 2,45 gigabytes al mes por suscripción.

Así mismo, existe un gran abanico de modelos con procesadores y aplicaciones a un bajo costo, eso impacta de manera positiva en la disminución de la brecha digital en el país. Estos permiten a los guatemaltecos conectarse con el mundo digital.

## **1.7. Dispositivos móviles como apoyo a las actividades diarias**

El gran incremento de internet y el auge de nuevas tecnologías gracias a los teléfonos móviles de última generación han cambiado los hábitos de las personas y de las empresas. Porque los *Smartphone* han supuesto toda una revolución y con ella la aparición de las aplicaciones móviles que hace la vida de los individuos más sencilla.

A día de hoy se ha visto un cambio en los comportamientos sociales en donde los usuarios pasan más tiempo utilizando el teléfono y ahora se utilizan un gran número de apps de forma cotidiana. Según un Informe de Mobile en el Mundo en 2016, el uso de aplicaciones ya supone el 54 % del tiempo gastado en el mundo digital. Y los usuarios se van acostumbrando a pagar por su uso. De hecho, el número de usuarios que ha pagado por una app ha aumentado hasta situarse en el 46 % de los usuarios.

Estas han hecho la vida más fácil a las personas y también a muchas startups porque están ayudando a aumentar su competitividad. Porque gracias a estas aplicaciones las empresas pueden tener una mejor relación con sus clientes habituales y están ayudado a fidelizar a los nuevos. Y todo gracias a un bajo coste: porque hoy en día es posible crear tu app gratis en sitios de internet especializados para esto.

De acuerdo con una encuesta elaborada por AT&T *Small Business Technology Poll*, el 72 % de los pequeños negocios afirman utilizar aplicaciones móviles en su trabajo y el 38 % consideran que no podrían, o que sería un reto enorme, sobrevivir sin ellas. Lo que más motiva el uso de este tipo de aplicaciones es el ahorro de tiempo, el incremento en la productividad y la reducción en los costos. En resumen: esta encuesta reveló que las empresas pequeñas son cada vez más dependientes de las aplicaciones móviles

A continuación, se listan algunas de las bondades de desarrollar una aplicación para una sociedad.

- Gestión de los aspectos de tu negocio: si tienes una empresa y desarrollas una aplicación, tienes que tener en cuenta que desde tu móvil podrás gestionar muchos aspectos de tú negocio desde cualquier parte del mundo.
- Bajo coste: diseñar y desarrollar aplicaciones puede ser gratis y hay muchas empresas que se dedican a ello. Normalmente, no suele tener un alto coste para los beneficios que aporta.
- Mejora la relación con los clientes: esta es una de las grandes ventajas. Desarrollar una aplicación le permitirá tener una mejor relación con sus clientes y gracias a esta podrán tener una interacción constante con los mismos.
- Captación de nuevos clientes: este es uno de los grandes objetivos de crear una aplicación: llegar a contactar nuevos clientes y fidelizarlos. Si la aplicación es competente, aparecerá en una lista de las más descargadas y eso hará que muchas personas conozcan sobre el negocio.
- Transmitir información: uno de los objetivos de las aplicaciones es transmitir información a los clientes sobre las novedades que ofrecen, así como informar sobre nuevas ofertas o promociones para los que se hayan descargado la app.

El internet en nuestros días ha producido un cambio sustancial en todas las esferas de la sociedad y ha cambiado radicalmente muchas de las actividades cotidianas que los usuarios realizan. Por ejemplo, del periódico impreso ahora los usuarios ven la versión digital. En lugar de comprar discos o poner la radio existen diversas páginas que ofrecen el mismo contenido y así se puede seguir mencionando una larga lista de ejemplos.

| <b>Marca</b> | Ventas 2017    | Ventas 2018    |
|--------------|----------------|----------------|
| Samsung      | 318,1 millones | 291,8 millones |
| Apple        | 215,8 millones | 206,3 millones |
| Huawei       | 153,1 millones | 205,3 millones |
| Mi           | 96 millones    | 121 millones   |
| oppo         | 119,8 millones | 120,2 millones |
| vivo         | 100,2 millones | 102,8 millones |
| LG           | 55,9 millones  | 41,2 millones  |
| Lenovo       | 49,9 millones  | 38,3 millones  |
| <b>Nokia</b> | 7,7 millones   | 17,5 millones  |

Tabla VI. **Ranking global de venta de smartphones**

Fuente: Editorial La República S.A.S., https://www.larepublica.co/internet-economy/samsungapple-y-huawei-las-marcas-de-celulares-mas-vendidas-2822540. Consulta: mayo de 2019.

# **2. IDENTIFICACIÓN DEL PROBLEMA Y SOLUCIÓN QUE LA APLICACIÓN REALIZARÁ**

#### **2.1. Análisis histórico**

Los medios de transporte se han convertido en una necesidad dentro de las ciudades urbanizadas, porque es en ellas en donde se concentra la mayor actividad económica, y es en ese sector del país en donde se concentran los puestos de trabajo. Generando de esta manera que mucha gente del interior viaje desde sus hogares, siendo esta gran migración de personas la causa del congestionamiento vial y el caos vehicular en la ciudad, además la ciudad de Guatemala es una ciudad en donde el crecimiento se ha dado de una manera rápida y desordenada, provocando que una movilización eficientemente sea difícil, a esto se le suma la inseguridad y una economía poco sostenible, lo que imposibilita a los ciudadanos poder contar con el dinero para tener un vehículo propio o utilizar un sistema de transporte personal como los taxis.

Una gran cantidad de la población guatemalteca que labora en la ciudad se ve en la necesidad de utilizar el transporte colectivo, actualmente este servicio es proporcionado por 3 distintos tipos de buses; buses urbanos, cuyo servicio es otorgado por empresas privadas y siendo el primer transporte público en operar dentro de la ciudad de Guatemala; el segundo de los transportes públicos en aparecer fue el transmetro, inició operaciones desde el 2007, cuyo servicio se ve administrado por la municipalidad de Guatemala, actualmente se presta el servicio en 6 zonas de la ciudad: Villa Nueva, Corredor Central, Centro Histórico, Eje Norte, Eje Nororiente y Eje Hipódromo del Norte; se prevé que para finales del 2019 se amplíe a 3 zonas más: línea 7, línea 5 y

una ampliación de la línea 6 que cubre parte del Corredor Central. El tercer transporte público es el transurbano, inició operaciones desde el 2010, cuyo servicio se ve administrado por una empresa privada llamada Sistema Integrado guatemalteco de buses e impulsado por el Gobierno de Guatemala, actualmente se encuentra completada hasta la fase 2 de un proyecto de 4 fases, cuya finalidad es prestar servicio conectando desde el norte de la ciudad al sur.

Los servicios de transporte se encuentran en estado deficiente y son insuficientes para satisfacer la demanda que diariamente es requerida por las personas que viven en la ciudad y las personas que viajan desde otros departamentos por distintas actividades.

Muchos de los usuarios de estos servicios se han encontrado con el problema de no conocer las rutas por donde los diferentes buses colectivos transitan, provocando una pérdida de tiempo, energía y dinero al tener que caminar cierta distancia para llegar a lugares conocidos o arriesgándose a tomar buses incorrectos que los alejen más de su destino.

#### **2.2. Antecedentes**

En muchas ciudades desarrolladas ya se han implementado a las actividades diarias el uso de la tecnología, para facilitar o apoyar al usuario. Además de permitir una ubicación precisa de las estaciones de buses cercanas, proveen opciones de pago de peaje o compra de boletos para la reserva de asientos del bus. Otro beneficio que ofrecen es el de la posibilidad de ver en tiempo real la ubicación del transporte para de esta manera tener una mejor idea del momento en que debe estar en la estación.

## **2.3. Patrón de diseño**

Los patrones de diseño son unas técnicas para resolver problemas comunes en el desarrollo de software y otros ámbitos referentes al diseño de interacción o interfaces. Un patrón de diseño resulta ser una solución a un problema de diseño. Para que una solución sea considerada un patrón debe poseer ciertas características. Una de ellas es que debe haber comprobado su efectividad resolviendo problemas similares en ocasiones anteriores. Otra es que debe ser reutilizable, lo que significa que es aplicable a diferentes problemas de diseño en distintas circunstancias.

## **2.3.1. Objetivos de patrón de diseño**

Los patrones de diseño pretenden:

- Proporcionar catálogos de elementos reusables en el diseño de sistemas software.
- Evitar la reiteración en la búsqueda de soluciones a problemas ya conocidos y solucionados anteriormente.
- Formalizar un vocabulario común entre diseñadores.
- Estandarizar el modo en que se realiza el diseño.
- Facilitar el aprendizaje de las nuevas generaciones de diseñadores condensando conocimiento ya existente.

De igual forma, no pretenden:

- Imponer ciertas alternativas de diseño frente a otras.
- Eliminar la creatividad inherente al proceso de diseño.

No es obligatorio utilizar los patrones, solo es aconsejable en el caso de tener el mismo problema o similar que soluciona el patrón, siempre teniendo en cuenta que en un caso particular puede no ser aplicable.

## **2.3.2. Categorías de patrones de diseño**

Según la escala o nivel de abstracción:

- Patrones de arquitectura: aquellos que expresan un esquema organizativo estructural fundamental para sistemas de software.
- Patrones de diseño: aquellos que expresan esquemas para definir estructuras de diseño (o sus relaciones), con las que construir sistemas de software.
- Dialectos: patrones de bajo nivel específicos para un lenguaje de programación o entorno concreto.

También es importante señalar el concepto de antipatrón de diseño, que con forma semejante a la de un patrón, intenta prevenir contra errores comunes de diseño en el software. La idea de los antipatrones es dar a conocer los problemas que acarrean ciertos diseños muy frecuentes, para intentar evitar que diferentes sistemas acaben una y otra vez en el mismo callejón sin salida por haber cometido los mismos errores.

#### **2.3.3. Patrón estructural**

El patrón Facade (fachada), tiene la característica de ocultar la complejidad de interactuar con un conjunto de subsistemas proporcionando una interface de alto nivel, esta se encarga de realizar la comunicación con todos los subsistemas necesarios. La fachada es una buena estrategia cuando se

requiere interactuar con varios subsistemas para realizar una operación concreta, se necesita tener el conocimiento técnico y funcional para saber qué operaciones de cada subsistema se tienen que ejecutar y en qué orden, lo que puede resultar muy complicado cuando los sistemas empiezan a crecer demasiado.

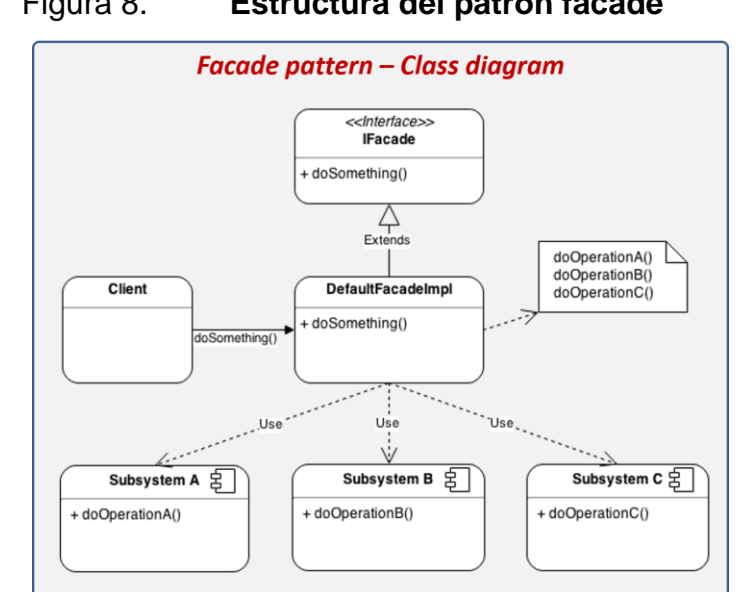

Figura 8. **Estructura del patrón facade**

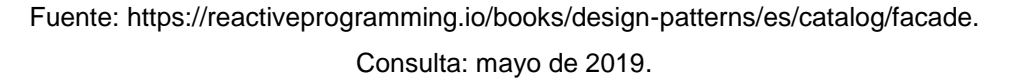

En la imagen se pueden apreciar los componentes que integran el patrón facade, estos se explican a continuación:

- IFacade: proporciona una interface de alto nivel que oculta la complejidad de interactuar con varios sistemas para realizar una operación.
- Client: sistema o evento que interactúa con la fachada.
- DefaultFacadeImpl: representa la implementación de IFacade y se encarga de comunicarse con todos los subsistemas.

 Subsystems: representa módulos o subsistemas que exponen interfaces para comunicarse con ellos.

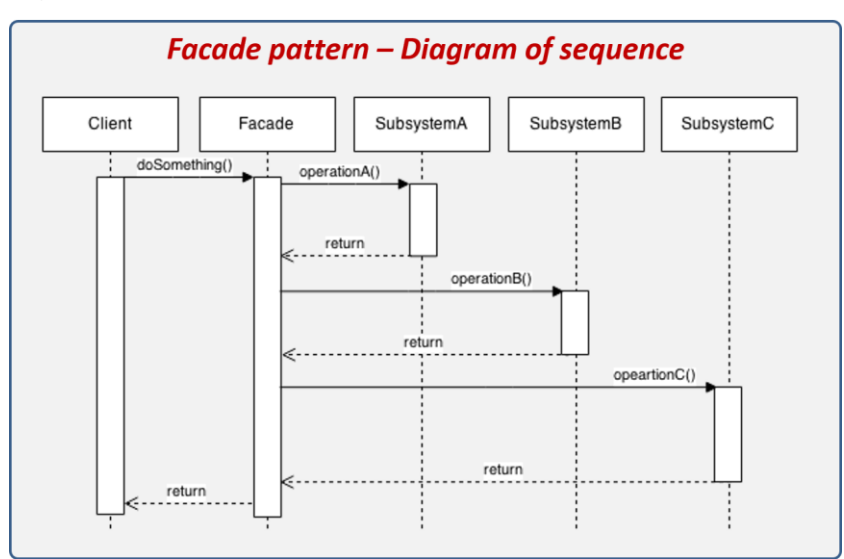

Figura 9. **Diagrama de secuencia del patrón facade**

Fuente: https://reactiveprogramming.io/books/design-patterns/es/catalog/facade. Consulta: mayo de 2019.

- El cliente invoca una operación de la fachada.
- La fachada se comunica con el SubsystemA para realizar una operación.
- La fachada se comunica con el SubsystemB para realizar una operación.
- La fachada se comunica con el SubsystemC para realizar una operación.
- La fachada responde al cliente con el resultado de la operación.

## **2.4. Mercado objetivo**

Los principales usuarios son las personas que hacen uso del transporte urbano y con acceso a un dispositivo móvil conectado a internet, no es posible definir un rango de edad específico, y se deberá de manejar un desarrollo que permita tener una interfaz intuitiva y de fácil manejo, para esto existen los conocidos patrones de diseño, que permite al desarrollador de software utilizar estandares definidos para la creación de apps.

El desarrollo de una aplicación especial para dispositivos móviles con un sistema operativo específico y con una serie de requerimientos previos como la conexión a internet, limita el mercado de tal forma que únicamente se encuentra evidente la participación de una parte del mercado del país. De acuerdo al estudio sobre la tecnología y su impacto en Guatemala, se ha podido establecer un patrón de tendencias actuales que favorecen en gran medida al comportamiento de la aplicación en el mercado. Se han determinado tendencias evidentes sobre el uso masivo de la tecnología móvil, específicamente el uso de *smartphones*, los cuales cuentan con un sistema operativo de código abierto, Android.

Esta tendencia fue marcada a través de la competencia entre proveedores de servicios de telecomunicación, el mercado que estos suplen es el mercado que se pretende abarcar con la aplicación TransmovilGT.

Los factores demográficos muestran cómo se han clasificado diversos grupos de personas de acuerdo a su situación actual y su percepción, así como de su nivel socioeconómico que es uno de los más influyentes en el país. TransmovilGT es una aplicación diseñada especialmente para dispositivos inteligentes con un sistema operativo Android, estos actualmente se encuentran al alcance de cualquier persona; sin embargo, la posibilidad de adquirirlos depende directamente del presupuesto disponible. Esto conlleva a un previo análisis en cada factor demográfico, y sí es posible dirigirse a todos los sectores, pero contemplando la situación en cada uno de ellos.
# **2.4.1. Características del mercado objetivo de acuerdo a factores demográficos**

- Edad: no se considera la edad como una limitante del mercado que se pretende alcanzar, debido a que el servicio de transporte público es utilizado por diversidad de población. Por otro lado, al enfocarse en el uso de dispositivos móviles, aunque ya no es propio de un mercado joven, si no ya es accesible para personas de todas las edades, si se debe recalcar que una parte amplia de este mercado son personas jóvenes, debido a esto se puede definir que este aspecto genera una alta probabilidad de uso de TransmovilGT.
- Sexo: el mercado objetivo de la aplicación no hace distinción en género masculino o femenino, debido a que los dos sectores tienen a su alcance los recursos para utilizar un *Smartphone* y también hacen uso del transporte público, por lo tanto, tienen la posibilidad de utilizar y obtener los beneficios que TransmovilGT ofrece.
- Ocupación y profesión: estos dos factores demográficos no afectan en el mercado objetivo, porque actualmente, los usuarios de dispositivos móviles no tienen una tendencia hacia su ocupación o profesión, este comportamiento se debe a que los dispositivos y servicios están al alcance de cualquier persona.
- Nivel socioeconómico: es uno de los factores más influyentes en el mercado objetivo, se han identificado cinco clases sociales que están divididas respecto a su nivel económico. Agrupando la relación que existe entre cada una y su comportamiento en el mercado, se han detectado las siguientes:
- o Las clases más bajas de esta clasificación no cuentan con los medios para adquirir un dispositivo móvil inteligente de gama alta, ni recursos para mantener un plan de datos.
- o En las clases medias se encuentra un balance entre necesidad de ahorro y accesibilidad a dispositivos, por ello se consideran las clases intermedias, C y D, como el principal mercado objetivo que abarca la aplicación.
- o Las clases más altas sí tienen los recursos para adquirir estos dispositivos y para su mantenimiento, pero por lo general este sector no se ve en la necesidad de utilizar un servicio de transporte público de manera continua, pero en alguna ocasión podrían necesitarlo. Sin embargo, este sector también puede ser tomado en cuenta, aunque en un porcentaje muy bajo.
- Lugar de residencia: el objetivo del mercado sí puede ser marcado entre áreas urbanas o rurales de residencia, y se toma en cuenta que el mayor uso de dispositivos móviles se encuentra en el área urbana, y en este sector, es en el que transitan los servicios de transporte público a tomar en cuenta, sin embargo, un porcentaje alto de las personas del sector rural, se pueden ver beneficiados al existir este tipo de aplicaciones al momento de ellos viajar a la urbe. Por lo que los factores demográficos influyen directamente en el mercado objetivo de TransmovilGT, a continuación, se muestra cómo afectan estos según su prioridad de análisis.

#### Figura 10. **Prioridad de factores en el mercado objetivo**

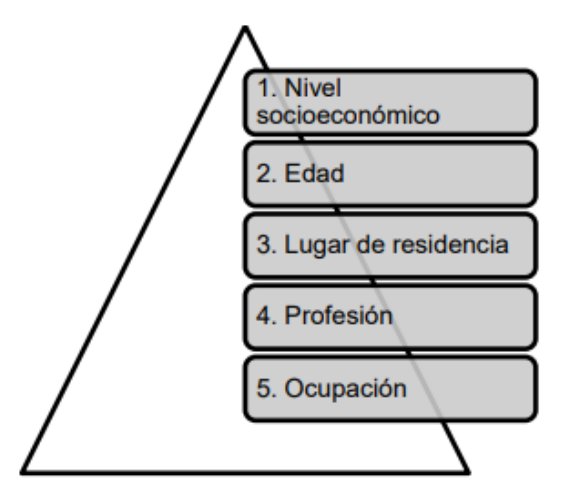

Fuente: elaboración propia, empleando eDraw Max.

## **2.4.2. Segmentación del mercado objetivo**

El resultado de la identificación de los principales sectores en el mercado a través de los factores demográficos, presenta un amplio mercado que TransmovilGT puede abarcar. El mercado objetivo se basa principalmente en un segmento de los múltiples mercados analizados respecto a sus respectivos factores, de esta forma se ha establecido que el principal segmento de mercado atraído por el beneficio de la aplicación es el sector que comprende de todas aquellas personas que se movilizan en el transporte público para alcanzar los distintos lugares en que el servicio se ofrece. En términos específicos, el mercado se enfoca en personas que se transportan en la ciudad por medio del transporte público denominado como transmetro, además tienen acceso al uso de dispositivos móviles con acceso a internet y están identificados por la socialización a través de internet.

#### **2.5.** *Benchmark* **de la aplicación**

La mejora de un producto de software es un proceso continuo que requiere de un análisis de las necesidades que se necesitan cubrir y que por alguna razón no han sido satisfechas. Este proceso de mejora requiere de técnicas y métodos para descubrir nuevas necesidades o mejorar las que ya se han cumplido con anterioridad, o simplemente adicionar mejoras con el objetivo de que el producto se mantenga actualizado y cumpla con su propuesta de valor. Una forma de realizar estas mejoras es a través de la técnica de *benchmark*, que establece la comparación de características entre los productos o servicios que se proveen. TransmovilGT consta de una serie de funcionalidades que buscan satisfacer necesidades ante una situación que afecta al país, el transporte. El *benchmark* de la aplicación, se fundamenta en el lanzamiento de la propuesta de valor que TransmovilGT ofrece.

# **3. DISEÑO DE LA APLICACIÓN BAJO LA NECESIDAD IDENTIFICADA**

Antes de iniciar con el desarrollo de aplicaciones Android es necesario conocer cómo está construida una aplicación y en especial el ciclo de vida de sus componentes.

## **3.1. Componentes de una aplicación Android**

Existen distintos componentes que interactúan en el funcionamiento de una aplicación móvil, los cuales se describen a continuación.

## **3.1.1. Actividades**

1

Forman la capa de presentación de la aplicación. En una aplicación de Android cada pantalla se ve representada por una clase que extiende o hereda las propiedades de la clase base Activity.

Las actividades utilizan las vistas para formar interfaces de usuario gráficas que permiten mostrar información y responder a las acciones por medio de la captura de eventos. "Una actividad en Android es equivalente a un formulario en las aplicaciones de escritorio". 4

<sup>4</sup> Android Developers*. Documentation*. [https://developer.android.com/guide.](https://developer.android.com/guide) Consulta: 10 de mayo de 2019.

#### **3.1.2. Intents**

Estos objetos sirven como intermediarios y transportadores de datos entre actividades y servicios; son lanzados como mensajes asíncronos y pueden ser enviados hacia múltiples procesos o hacia un proceso o actividad específica; el sistema determinará quién realizará la acción que se demanda.

## **3.1.3. Servicios**

Estos son procesos que se ejecutan en segundo plano en una aplicación Android. Son capaces de actualizar información por medio de la ejecución de procesos, así como de lanzar notificaciones a las actividades visibles en un momento dado. Son utilizados para ejecutar procesos cuando las actividades de la aplicación no se encuentren visibles.

#### **3.1.4. Tarea asíncrona**

Estas son tareas que se ejecutan en segundo plano, con la diferencia de que pueden manejar actualizaciones de estados directas hacía la interfaz de usuario que las ejecutó; esto permite conocer el progreso de dicha tarea, ya que son capaces de actualizar la vista de la aplicación al finalizar el proceso.

#### **3.1.5. Content providers**

Los proveedores de contenido de Android permiten recibir y transmitir información entre aplicaciones y base de datos. Esto significa que Android permite configurar acceso a cualquier tipo de datos, los cuales pueden ir desde datos multimedia hasta detalles de contacto.

#### **3.1.6. Broadcast receivers**

Este tipo de componentes reaccionan a eventos generales del tipo *broadcast* los cuales pueden ser producidos por aplicaciones o por el propio sistema. Ejemplos de eventos que pueden ser atendidos por este tipo de componentes son: los de batería baja, llamadas, SMS, entre otros.

#### **3.1.7. Manifest**

Todo proyecto de Android consta de un archivo *Manifest* llamado "AndroidManifest.xml"; este se crea con el proyecto y se encuentra en la raíz de la jerarquía de archivos del mismo.

Este fichero permite definir la estructura y metadatos de la aplicación, sus componentes y requerimientos. Incluye nodos para cada componente que forman la aplicación; en este archivo se deben declarar todas las actividades, servicios, proveedores de contenido, receptores de transmisión, intentos y los permisos que la aplicación solicitará al usuario para poder hacer uso de ella. Un nodo superior permite configurar las propiedades de seguridad de la aplicación, unidades de prueba y definir el hardware y los requerimientos de la plataforma a utilizar.

Está compuesto por una etiqueta raíz "", y posee el atributo package, este se utiliza para identificar el paquete principal del proyecto. Esta etiqueta usualmente incluye el atributo "xmlns: android" que suministra varios atributos del sistema a utilizar dentro del archivo.

Hace uso del atributo "versionCode" para definir la versión actual que va a utilizarse en la aplicación como un atributo tipo entero (integer), y sirve

internamente para comparar la versión de Android sobre la cual se va a ejecutar la aplicación.

# **3.2. Conceptos involucrados en la comunicación con sistemas externos**

Existen muchos factores que se ven involucrados en el desarrollo de aplicaciones móviles y que interactúan entre ellas para englobar una única funcionalidad. Entre estos factores se encuentran: API's de desarrollo, librerías, componentes externos, entre otros.

## **3.2.1. Sistema externo**

Un sistema externo es todo aquel sistema con el que interactúa la aplicación, pero que únicamente la utiliza como recurso para mejorar su funcionalidad. La administración de este tipo de sistemas queda fuera de las manos del programador, quien debe restringir su desarrollo y adecuarse a lo que el sistema externo le permita realizar. La utilización de un sistema externo procura expandir las características y alcances de la aplicación, permitiendo mejorar las propiedades de usabilidad del sistema en cuestión. Una sesión de un sistema externo incluye información de conexión y autenticación para una sesión específica de un sistema externo.

La configuración de varias sesiones de un sistema externo permite al diseñador de soluciones establecer distintos parámetros de seguridad en conexiones de datos externos, para admitir varias formas de conexión al mismo. Sin embargo, en muchas aplicaciones todo lo que se necesita es una única sesión de sistema.

# **3.3. Conceptos involucrados en la comunicación con sistemas externos**

API, acrónimo de *Application Programming Interface*, es la encargada de proveer los recursos y definiciones necesarias para establecer comunicación entre aplicaciones, permitiendo que estos interactúen entre sí, como si fueran una única aplicación. A los sistemas externos que proveen APIs para su integración muchas veces se les conoce como "servicios". Un API de un sistema externo provee recursos de comunicación con diferentes aplicaciones; en el caso de ser un sistema externo alojado en la red, provee de comunicación con el cliente por medio de mensajes HTTP, los cuales, viajan a través de la red, estableciendo conexiones entre cliente y servidor llamadas "sesiones". Cuando un API provee comunicación con un componente de software, este se hace por medio de las referencias necesarias que le permiten interactuar entre aplicaciones locales. Una aplicación local es toda aquella que se aloja dentro del mismo dispositivo sobre el que se ejecuta la aplicación principal que está haciendo uso de ella para mejorar su funcionalidad.

#### **3.3.1. Kit de desarrollo de software o SDK**

Generalmente se encuentra formado por un conjunto de herramientas de desarrollo de software que le permiten al programador crear aplicaciones para un sistema concreto, pudiendo ser estos: paquetes de software, frameworks, plataformas de hardware, computadoras, videoconsolas, sistemas operativos, entre otros.

En los capítulos anteriores se planteó la necesidad de la aplicación TransMovilGT para atacar el problema de la falta de información sobre las rutas y estaciones de los distintos medios de transporte público en Guatemala. Esta aplicación tiene como objetivo proveer una plataforma virtual que utilice distintas

tecnologías para apoyar en la manera que el usuario define la mejor ruta a tomar para llegar a su destino. A continuación, se describen las pantallas que esta aplicación posee. Además, se hablará de su diseño y su usabilidad.

#### **3.4. Prototipo**

En esta sección se listarán las pantallas que conforman la aplicación TransMovilGT y se explicará la funcionalidad de cada una.

### **3.4.1. Pantalla principal**

La pantalla principal que se muestra en la aplicación es la de Autenticación o *Login* en inglés, consiste en 2 funciones principales. La primera es la de permitir al usuario ingresar sus credenciales, nombre de usuario y contraseña y presionar el botón Iniciar Sesión, con lo que de ser correctas las credenciales permitirá el ingreso al resto de funciones de la aplicación. Y la segunda función es con el botón Registrarse, esta permite crear un nuevo usuario para hacer uso de la aplicación.

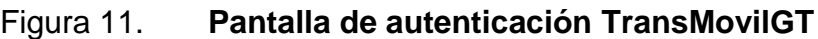

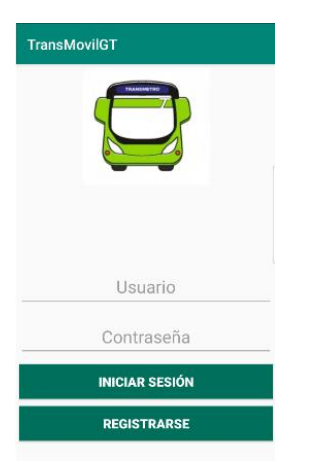

Fuente: elaboración propia, empleando Android Studio.

## **3.4.2. Pantalla de registro de usuario**

En esta pantalla se le solicita al usuario ingresar su nombre, un usuario; y debe ser único en la aplicación, una contraseña, su correo electrónico y su fecha de nacimiento. De estar correctamente toda la información y presionar el botón de Registrarse, la nueva cuenta de usuario será creada y ya podrá ingresar con sus credenciales al sistema.

Figura 12. **Pantalla de registro TransMovilGT**

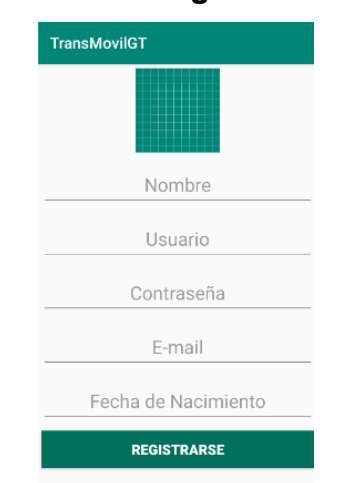

Fuente: elaboración propia, empleando Android Studio.

#### **3.4.3. Pantalla de navegación**

En esta pantalla el usuario podrá ver su ubicación actual, y además podrá ingresar en el cuadro de búsqueda un lugar al cual quiera dirigirse.

## Figura 13. **Pantalla de navegación TransMovilGT**

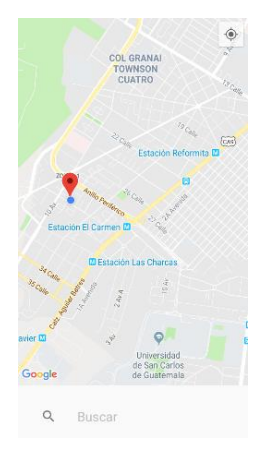

Fuente: elaboración propia, empleando Android Studio.

## **3.4.4. Pantalla de navegación 2**

Una vez el usuario realizó la selección del sitio al que se dirige, la aplicación le mostrará la estación más cercana a la cual se debe dirigir y le mostrará además la ruta que debe recorrer hasta llegar a la estación más cercana a su destino.

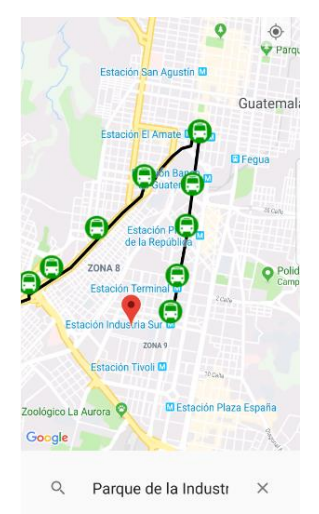

## Figura 14. **Pantalla de navegación TransMovilGT**

Fuente: elaboración propia, empleando Android Studio.

#### **3.4.5. Pantalla de navegación administrador**

En esta pantalla se muestra el mapa de navegación con la posición actual del usuario y 3 botones. El botón de Mostrar Rutas desplegará todas las rutas registradas en el sistema para poder observar de mejor manera la información que maneja la aplicación. El botón Estación se deberá presionar después de haber puesto un marcador en el mapa, con él se estará indicando al sistema que en ese punto existe una estación, posterior a esto se puede presionar el mapa en nuevo sitio y usar el botón de Ruta para indicar que ese punto es el siguiente que el bus visitará después de el de la estación registrada.

Figura 15. **Pantalla de navegación TransMovilGT**

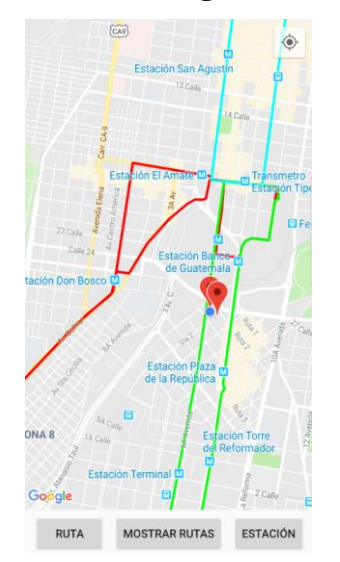

Fuente: elaboración propia, empleando Android Studio.

#### **3.5. Validación de formularios**

La aplicación TransMovilGT utiliza la información de puntos geográficos definidos como latitud y longitud para determinar donde se encuentran ubicadas las estaciones y también definir una serie de puntos que unidos se convierten

en las rutas entre estaciones, de esta manera poder presentar al usuario la información correcta que facilite su navegación. La obtención de esta información es un aspecto importante que es vulnerable a recoger datos falsos y que únicamente afectarían al usuario en su movilidad del día a día.

La obtención de información en la aplicación se realiza a través de formularios que solicitan datos que son enviados a unos servicios web y estos al validar su correcta forma los almacena en base de datos, para que estén a disposición en las consultas de todos los usuarios.

#### **3.5.1. Pantalla principal**

Es el formulario más simple de la aplicación. Los datos que solicita son utilizados para verificar en la base de datos si existen para que el usuario pueda iniciar sesión. Los datos solicitados en este formulario son:

- Usuario: es un campo de texto que acepta únicamente una cadena de texto que especifique un nombre único dentro de la base de datos.
- Contraseña: es un campo de texto que solicita la contraseña del usuario y que únicamente es conocido por el propio usuario.

Las validaciones en este formulario se hacen a través de la verificación de la coincidencia con el patrón definido para cada campo.

Posterior a la validación, el servicio web se encarga de buscar el usuario en la base de datos de TransMovilGT y si lo encuentra verifica que la contraseña coincida.

### **3.5.2. Registro de usuario**

Este formulario solicita la información básica de un usuario con el objetivo de almacenar esta información en la base de datos, de tal forma que el usuario pueda iniciar sesión en la aplicación y pueda obtener acceso a todos los beneficios proporcionados por las funcionalidades de la aplicación. Los datos que se solicitan en este formulario son:

- Nombre: es un campo de texto que admite únicamente cadenas de texto. Solicita el nombre completo, pero también acepta que ingrese por lo menos un nombre y un apellido.
- Usuario: es un campo de texto que admite únicamente cadenas de texto. Solicita el nombre que utilizará el usuario para ingresar a la aplicación, y debe ser único dentro de la base de datos.
- Correo electrónico: es un campo de texto que acepta únicamente una cadena de texto que especifique un correo electrónico con el formato estándar: nombre@dominio.com.
- Contraseña: la contraseña es un campo de texto especial para contraseñas, porque no muestra al usuario la cadena que se escribe. La longitud mínima para este campo es de 6 caracteres.

Las validaciones de los campos de este formulario se hacen a través de expresiones regulares que se basan en un patrón que verifica que las cadenas tengan la longitud mínima y coincidan con el patrón definido.

El primer paso es la verificación en todos los campos que contengan el formato especificado y si cumplen con este criterio, se verifica en la base de datos que el correo electrónico aún no se encuentre en uso, de lo contrario mostrará al usuario los mensajes de advertencia.

#### **3.5.3. Pantalla de navegación**

La búsqueda únicamente solicita una cadena de texto cualquiera que servirá para buscar geolocalizar el sitio al que se quiere desplazar el usuario, una vez obtenidas la latitud y longitud del destino, se envía a un servicio web la posición del usuario y la del destino para que pueda responder con la información de la ruta que debe tomar. Los campos solicitados son:

 Búsqueda: es un campo de texto que admite una cadena de texto que se autocompleta con los distintos valores disponibles en la API de Google Places.

#### **3.6. Diseño intuitivo y usabilidad**

El primer contacto que el usuario tiene con una aplicación es con los componentes gráficos de la misma. El usuario interactúa con estos elementos que son los encargados de capturar y mostrar la información que desee obtener. Si bien es cierto que la interfaz gráfica es solo la parte superficial de un sistema, pero en aspectos de usabilidad es lo más importante, debido a que esta es una característica fundamental para que se pueda clasificar con una excelente usabilidad, porque el usuario final es el que interactúa directamente, por lo que se le debe prestar atención en su desarrollo. Un indicador de éxito de una aplicación móvil es la usabilidad que estos implementen en su estructura gráfica. En TransMovilGT el diseño es parte importante del desarrollo, por lo que se han tomado en cuenta los siguientes aspectos que contribuyen al éxito de la aplicación.

#### **3.6.1. Componentes gráficos**

Los gráficos de una aplicación requieren una especial atención para que el usuario perciba cómodamente el diseño. Esto implica, aplicar una combinación de colores que sea agradable a la vista, además del acomodamiento adecuado y lógico de todos los componentes tales como menús, botones, texto, enlaces, imágenes y mapas.

#### **3.6.1.1. Colores**

La combinación de colores en una aplicación es la principal atracción que un usuario percibe. En TransMovilGT se han combinado colores con el objetivo de proporcionar una interfaz atractiva y agradable a la vista.

La combinación de colores es realizada a través de herramientas especiales para este aspecto, las cuales proporcionan los códigos de colores con su respectivo degradado.

TransMovilGT ha optado por la utilización de colores claros y con la mínima cantidad de tonalidades de un mismo color. Únicamente en los degradados de la barra principal y en las barras de título, además de proveer una interfaz lo más simple y minimalista para no saturar de botones y aspectos que confundan al usuario.

#### **3.6.1.2. Menú principal**

La nueva tendencia en diseños de aplicaciones para *smartphones* está minimizando el uso de menús del tipo *dashboard*, que consisten en un menú principal en donde todas las opciones se encuentran alineadas una tras otra en

forma de tabla, matriz o lista. Sin embargo, esta es una forma muy convencional que necesita de varios pasos para llegar a una opción y peor aún, el regreso a este menú es complicado y algunas veces pierde al usuario. Por el contrario, actualmente se está adoptando como un patrón el uso de los menús ocultos o desplegables con las acciones de los usuarios lo que proporciona una mejor usabilidad de las aplicaciones.

El diseño de TransMovilGT se preocupa por utilizar las nuevas tendencias en interfaces gráficas, con el objetivo de proporcionar una herramienta de fácil utilización y agradable a la vista. El menú principal está conformado por un único campo de búsqueda que permite la fácil interacción y agradable búsqueda con la función de autocompletado. El menú utilizado tiene la particularidad de mostrar las opciones disponibles y ocultarse al seleccionar una de ellas.

#### **3.6.1.3. Secuencia de pantallas**

La secuencia de pantallas para ejecutar una funcionalidad de TransMovilGT, ha sido agilizada a través del uso de los menús ocultos. Las principales pantallas de la aplicación se encuentran accesibles desde el menú principal. La navegación en una pantalla de la aplicación puede constar de 0 a 3 opciones como máximo, de manera que el usuario no pierda la secuencia en su utilización. Para evitar la pérdida de la secuencia entre navegación de pantallas, TransMovilGT ha habilitado el botón "Atrás" del dispositivo de manera que cuando el usuario lo presione, automáticamente regrese a la pantalla anterior sin alteración o recarga de información.

#### **3.6.1.4. Acceso rápido**

El acceso rápido de la aplicación se mide en la agilización de respuesta del menú principal y en la opción de búsqueda rápida. La opción de búsqueda rápida permite que un usuario realice una búsqueda rápidamente gracias al autocompletado del campo de texto. El tipo de búsqueda que esta opción proporciona es la búsqueda simple, debido a que una de las tareas principales para usar la aplicación es la búsqueda de lugares dentro de la ciudad.

#### **3.6.1.5. Adaptación a cambios de orientación**

El diseño de TransMovilGT se ha preocupado por funcionar correctamente en cualquiera de las dos orientaciones de pantalla, vertical y horizontal. Todas las opciones, menús, pantallas y elementos se acomodan en cualquier orientación, incluso en la rotación del dispositivo en cualquier momento, de manera que el usuario no pierda de vista el contenido actual en la pantalla.

#### **3.6.1.6. Adaptación a variación de resoluciones**

Una de las limitaciones de muchas aplicaciones para *smartphones*, es la adaptación a diversas resoluciones, esto genera problemas de posicionamiento de elementos o incluso el funcionamiento total. Esto se debe a la gran cantidad de resoluciones de pantalla de dispositivos que actualmente existen en el mercado y que estas no siguen ningún estándar, principalmente en *Smartphone* y tabletas electrónicas que son ensambladas por diversos fabricantes.

El diseño de TransMovilGT es compatible con la mayoría de resoluciones de los dispositivos que actualmente existen en el mercado, variando únicamente con la información dinámica, es decir que el espacio disponible en

pantalla se puede ver afectado dependiendo de la cantidad de información que se obtenga de la base de datos, aunque esto no generará ningún inconveniente en la lectura y apreciación de componentes porque la aplicación permite trabajar en modo horizontal y vertical de la pantalla de los dispositivos. Un dispositivo puede utilizarse vertical y repentinamente cambiar a modo horizontal y automáticamente la aplicación acomodará sus componentes en el espacio disponible en pantalla.

La adaptación a la mayoría de resoluciones se ha podido implementar a través de componentes gráficos que automáticamente se acomodan al tamaño y posición de los dispositivos. Un ejemplo de esta implementación es a través del uso de distintas resoluciones para una misma imagen, tomando en cuenta las unidades de medida dpi y sus distintas variaciones tales como ldpi, mdpi, y xdpi que indican la cantidad de pixeles que hay en un dispositivo detectando si es pequeño, mediano o grande. De esta forma es necesario generar una misma imagen para cada una de estas medidas lo cual garantizará que estas se aprecien correctamente sin importar el tamaño de la pantalla.

# **4. DOCUMENTACIÓN Y TUTORIAL DE PROGRAMACIÓN DE LA APLICACIÓN**

Una aplicación para dispositivos móviles requiere de varios recursos para su construcción, esto dependerá del lenguaje que se utilice para la programación. Hoy en día existen *frameworks* que agilizan el desarrollo y que además permiten que un solo código funcione correctamente para múltiples plataformas y dispositivos, aunque estos requieren de mayores recursos para el correcto funcionamiento en los dispositivos no dejan de ser una gran ventaja para el desarrollo. TransMovilGT ha sido desarrollado sin la utilización de *frameworks* de terceros y ha sido construido de forma nativa, a través del lenguaje Java.

#### **4.1. Requisitos**

El desarrollo de una aplicación para móvil, especialmente para smartphones, requiere de varios elementos, tanto de hardware como de software que permitirán no solo el desarrollo, sino también la integración con otros servicios necesarios para el almacenamiento en la nube e interconexión.

#### **4.1.1. Herramientas**

Las herramientas para desarrollar TransMovilGT se dividen en tres grupos, las herramientas específicas para el desarrollo que permitieron la construcción de código; herramientas de conexión que permitieron la comunicación entre la aplicación y los servicios web; y herramientas de

ejecución y prueba que permitieron ejecutar la aplicación para verificar su funcionamiento.

## **4.1.1.1. Herramientas para el desarrollo**

- Android SDK tools
- Android Platform-tools
- Entorno de desarrollo Android Studio
- Java Development Kit versión 1.8 actualización 19
- MySQL Workbench 8.0 CE
- SQLite Manager 0.8.1
- Servicios en la capa gratuita de AWS
	- o EC2
	- o RDS
	- $\circ$  S3
	- o Amazon Elastic Block Storage
- Acceso a API de Google Maps
	- o Sites
	- o Places

## **4.1.1.2. Herramientas de conexión**

- Librerías externas apache http, ksoap2-android 3.0.0
- Librerías externas apache mysqlli-4.1.3
- Librarías externas Volley-1.1

## **4.1.1.3. Herramientas de ejecución y pruebas**

Imagen del sistema operativo Android para Android Virtual Device

- Controlador de dispositivo móvil USB para el sistema operativo Windows
- Smartphones físicos
	- o Samsung Galaxy S8
	- o Samsung Galaxy S10+
	- o Huawei Y7 2019
	- o LG G3
	- o Huawei P20

## **4.2. Hardware**

El hardware requerido para el desarrollo de la aplicación no va más allá de una computadora, aunque también se recomiendan dispositivos para realizar pruebas en la aplicación y confirmar su correcto funcionamiento en terminales físicas.

## **4.2.1. Equipo de cómputo**

Es necesario contar con un equipo de cómputo para la codificación de la aplicación, y para la virtualización de dispositivos móviles para manejar el ambiente de pruebas. "Este equipo debe contar con las siguientes características mínimas para contar con un ambiente de desarrollo ágil y seguro.

- Procesador Intel de 2 o más núcleos, con frecuencia mínima de 2 GHz
- 3 GB de memoria RAM
- 4 GB de espacio en disco"<sup>5</sup>

<sup>1</sup> <sup>5</sup> *Android Studio, requisitos mínimos*. [https://androidstudiofaqs.com/conceptos/android-studio](https://androidstudiofaqs.com/conceptos/android-studio-requisitos-minimos)[requisitos-minimos.](https://androidstudiofaqs.com/conceptos/android-studio-requisitos-minimos) Consulta: 10 de mayo de 2019.

#### **4.2.2. Terminales móviles**

Se debe contar con uno o más dispositivos móviles reales, para realizar la instalación y pruebas de la aplicación a desarrollar en un hardware real para verificar el funcionamiento real y su comportamiento ante recursos como conectividad a internet, sensores integrados, etc. Las terminales móviles pueden ser *smartphones* o tabletas electrónicas que posean las siguientes características:

- Sistema operativo Android versión 5.0 o superior
- Versión 11 de SDK
- Opciones de desarrollador activadas
- Tener habilitada la depuración de USB

### **4.3. Hardware**

El software utilizado para la construcción de la aplicación, requiere de múltiples elementos que conforman el entorno de desarrollo. Existe software utilizado para la codificación de la aplicación para su funcionalidad local en los dispositivos móviles y software para la gestión del servidor web. Para el desarrollo de la aplicación se han utilizado ambos tipos. A continuación, se presenta la clasificación del software utilizado en la construcción de TransMovilGT.

## **4.3.1. Software para el desarrollo**

 Lenguaje de programación Java: utilizado para la codificación de la aplicación.

 Lenguaje de programación PHP 7,2. utilizado para la construcción de código que gestiona los servicios web, consultando y devolviendo información de la base de datos.

## **4.3.2. Software para gestión de base de datos**

 Sistema de gestión de bases de datos MySQL 5,7: utilizado para el almacenamiento de toda la información de los usuarios, productos y precios en la web.

## **4.3.3. Software para gestión de servicios web**

 Servidor web Apache 7,2 (Unix): servidor que aloja el servicio web para la comunicación entre la aplicación y la información almacenada en AWS.

## **4.3.4. Software para gestión de datos externos**

 Google Maps Android API v2: utilizado para la generación de rutas en mapas en la aplicación.

## **4.4. Tutorial de desarrollo y referencias**

El desarrollo de TransMovilGT ha pasado por diferentes fases, desde la configuración del entorno de desarrollo hasta la configuración final del servidor web.

El desarrollo se ha llevado a cabo en un sistema operativo Windows 10 de 64 bits, por lo que las herramientas a instalar deberán ser compatibles con dicha arquitectura.

#### **4.4.1. Fase de preparación del entorno de desarrollo**

Existen diferentes medios para desarrollar una aplicación para Android, una de las más sencillas es utilizando el ADT que proporciona el sitio de desarrolladores de Android. Para el desarrollo de TransMovilGT, se ha optado por esta opción y para esto se deberá realizar el siguiente proceso.

- Asegurarse de tener instalado Java Development Kit y tener configuradas correctamente las variables de entorno de Java.
- Descargar Android Studio Bundle para Windows de 64 bits, disponible en https://developer.android.com/studio, ocupa un espacio aproximado de 1035 MB.
- Abrir el ejecutable de Android Studio y llenar los campos con la información requerida.
- Al abrir Android Studio se podrá ver el entorno de desarrollo que de forma predeterminada trae preparada.
- Crear un nuevo proyecto "Android Application Project" con el nombre "TransMovilGT".
- Continuar con la configuración de creación del proyecto y al finalizar el asistente, se tendrá listo el proyecto para iniciar la codificación de componentes.

# **4.4.2. Fase de preparación de herramientas extras de desarrollo**

Para el desarrollo también ha sido necesario utilizar herramientas para la gestión de bases de datos tanto local como en la web. Para esto, se deberán instalar las siguientes herramientas (pueden ser otras herramientas, pero deben cumplir con la misma funcionalidad):

 Instalar MySQL Workbench 8.0 CE, disponible en https://www.mysql.com/products/workbench/. Esta herramienta se utilizará para administrar la base de datos alojada en la web.

El servidor web y el motor de base datos MySQL no es necesario instalarlos en el equipo de desarrollo, puesto que estos servicios serán proporcionados por un *hosting* en la web, aunque para mantener un ambiente de pruebas se recomienda también instalarlos localmente, pero dependerá del ambiente de desarrollo que maneje el programador.

TransMovilGT hace uso de algunas funcionalidades que el propio SDK no provee de forma predeterminada, es por ello que es necesario agregar algunas librerías externas al proyecto.

 Obtener la huella SHA-1 del proyecto: se utilizará para agregarlo al API key de Google Maps de manera que la aplicación se identifique como única. Una de las formas más simples para obtener esta huella es a través de la opción que se encuentra disponible en el menú de Android Studio (versión en inglés) Window/Preferences/Android/Build. También es posible obtenerla a través de la ejecución del comando *keytool* y

*keystore* en la consola del sistema, aunque requiere que se conozca la ruta de los certificados de la aplicación.

- Obtener API key de Google Maps: esta es una clave que permitirá acceder a los servidores de Google Maps.
- Crear una aplicación en https://cloud.google.com/console, denominada TransMovilGT. A continuación, activar en la sección de Services, la opción Google Maps Android API v2.
- En la consola de desarrollador de Google, ir a la opción APIs & auth/Credentials y crear una nueva clave "Create new key" e ingresar la huella SHA1 y esto generará una API key.
- Por último, agregar el API key, obtenido del paso anterior, en el archivo Manifest.xml de la aplicación.

```
Figura 16. Archivo manifest.xml con API key
```

```
<meta-data
    android:name="com.google.android.gms.version"
    android:value="@integer/google_play_services_version" />
<meta-data
    android:name="com.google.android.maps.v2.API KEY"
    android:value="AIzaSyCeOytANEJPQytyF6YdS8YYdJ48L
                                                          " />
```
Fuente: elaboración propia, empleando Android Studio.

## **4.4.3. Fase de desarrollo**

La codificación de los elementos de TransMovilGT ha sido realizada bajo el paradigma orientado a objetos que impone el lenguaje Java. A continuación, se describe cómo se desarrollaron las principales funcionalidades.

 Envío de información a la base de datos en la web: toda la información que el usuario proporciona en los formularios de registro, inicio de sesión, ingreso de producto, ingreso de precio, envío de reportes, calificación y además todas las consultas que realiza en la búsqueda de productos, es enviada a través de una clase de conexión denominada ConexionExterna.java, que tiene como tarea enviar los datos al servidor web a través de las funciones que provee la librería httpmime.

- Scripts PHP: toda información que se envía al servidor web, es procesada por un conjunto de scripts PHP que ejecutan determinada acción que reciban de la aplicación. Son los encargados de conectarse a la base de datos MySQL y realizar todas las inserciones y solicitudes de información. La respuesta que el script PHP envía de vuelta a la aplicación, la codifica en una cadena con formato JSON, que es recibida por la clase ConexionExterna.java y decodifica a través de los métodos que procesan las respuestas pudiendo formar listas de elementos, mostrar texto plano, imágenes, etc. Se han utilizado los siguientes *scripts* para interactuar con la aplicación:
	- o Conexión.php: script que realiza la conexión a la base de datos retornando un objeto de la base de datos.
	- o LoginUsuario.php: script que valida la autenticación del usuario a la aplicación.
	- o RegistrarUsuario.php: script que permite el registro de nuevos usuarios a la aplicación.
	- o InsertarEstacion.php: script que permite el ingreso de una nueva estación de bus.
	- o InsertarRuta.php: script que permite el ingreso de una nueva ruta de bus.
	- o ObtenerEstaciones.php: script que permite obtener el listado completo de estaciones del servicio.
	- o ObtenerRecorridoTotal.php: script que obtiene los datos que sirven para indicar la ruta a recorrer por el usuario para llegar de

su posición a su destino, además que envía otro dato con las posiciones de todas las estaciones que debe visitar.

- Servicio GPS: la detección de las coordenadas en la aplicación se lleva a cabo a través de la clase GPSTracker.java, que hereda de la clase Service e implementa la interface LocationListener. Esta clase se encarga de obtener las coordenadas (latitud y longitud) del dispositivo a través del método getlocation(), que se encarga de crear un objeto de la clase *LocationManager* que es el que gestiona las localizaciones. Las solicitudes al servicio GPS llevan el siguiente procedimiento:
	- o Crear un objeto de la clase *LocationManager* que es heredado de la clase GPSTracker.java.
	- o Obtiene el mejor proveedor a través de la solicitud a un objeto Criteria que recibe la solicitud de "mejor precisión posible".
	- o Se activan las notificaciones de localización con el mejor proveedor encontrado y se obtiene la última posición conocida por el mejor proveedor con parámetros de actualización de 10 segundos y distancia mínima de 1 metro.
	- o Se obtienen las coordenadas invocando los métodos getLatitude() y getLongitude().
- Google Maps: para acceder a los mapas que proporciona Google, es necesario descargar el paquete extra de Google Play Services, y agregarlo como una librería del proyecto, como se indicó anteriormente. El acceso al uso de Google Maps, se realiza a través de los siguientes lineamientos:
	- o El acceso a Google Maps, se realiza a través del consumo del servicio web del servidor alojado en http://maps.googleapis.com.

Este servicio se consume desde la clase GMapV2Direction.java que tiene como principal tarea conectarse al servicio web de mapas a través del método findDirections(), que envía las coordenadas para posicionar los dos puntos en el mapa utilizando un HashMap de cadenas de texto que contienen las latitudes y longitudes.

- o Se envían las coordenadas a la clase GetDirectionsAsyncTask.java, que hereda de AsyncTask para realizar el proceso de dibujado y posicionado en segundo plano.
- o Configuración del Servidor WEB: aloja los scripts PHP que se encargan de conectar a la base de datos de la aplicación, esta base de datos también se encuentra en el servidor web.
- o Base de datos: se utilizó como DBMS MySQL. La base de datos consta de 10 tablas que almacenan la información de los usuarios, estaciones, rutas, buses y líneas.

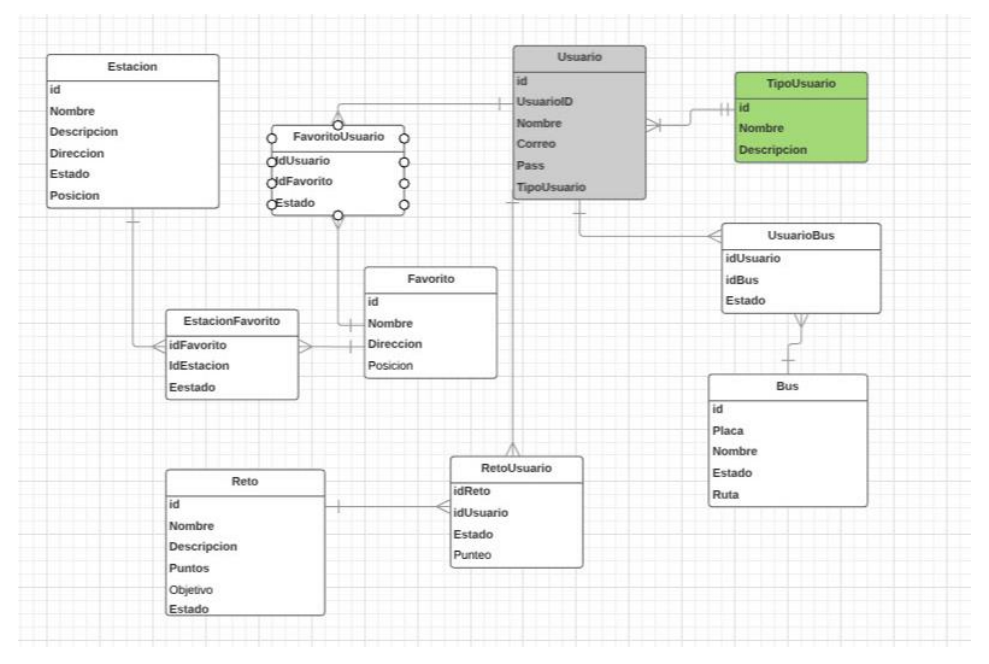

#### Figura 17. **Diagrama de base de datos para TransMovilGT**

Fuente: elaboración propia, empleando eDraw Max.

## **4.5. Consideraciones de implementación**

Se presentan las consideraciones que se deben tomar en cuenta para poder utilizar la aplicación correctamente. Estas consideraciones van enfocadas hacia el usuario final y al desarrollador.

 Consumo de servicio de GPS: una vez instalada la aplicación es necesario que se le otorguen permisos para utilizar el GPS.

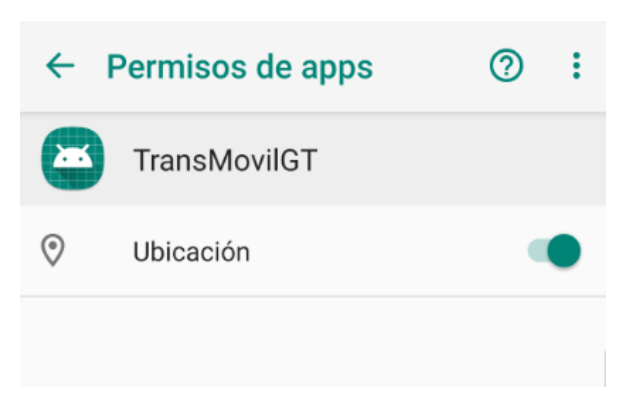

Figura 18. **Permiso de ubicación habilitado**

Fuente: elaboración propia, empleando Android Studio.

# **CONCLUSIONES**

- 1. La principal contribución de la aplicación de TransMovilGT al país es la de permitir a personas que no conocen las líneas de transmetro, el poder movilizarse con mayor facilidad.
- 2. Analizando la situación actual de los Smartphone y tabletas electrónicas en Guatemala se considera que una aplicación gratuita como TransMovilGT, tiene una oportunidad muy grande para ser útil al usuario, tomando en cuenta que no existe ninguna aplicación similar en el país.
- 3. La utilización de TransMovilGT se puede clasificar como una contribución social, debido a que se pone a disposición del usuario información de utilidad acerca de la la ubicación de estaciones, de un servicio de transporte público que es seguro y económico.

## **RECOMENDACIONES**

- 1. El desarrollo de aplicaciones móviles en un país como Guatemala, tienen una gran oportunidad de sobresalir y contribuir al desarrollo del país; sin embargo no todas tienen éxito debido a que fallan en su análisis de mercado o algunas veces carece de este y finalmente se pierde el enfoque principal, es por ello que antes, durante y después del desarrollo de una aplicación se deberá conocer de cerca el mercado objetivo.
- 2. Cuando se trata de innovar un mercado a través de tecnología móvil es más importante desarrollar para satisfacer necesidades del usuario antes que solucionar un problema.
- 3. Es importante acudir a la comunidad de desarrolladores de Android, que es extensa y generalmente se encuentran respuestas a todas las preguntas, y problemas que se generan durante el desarrollo de una aplicación.
- 4. La configuración del entorno de desarrollo para Android es más sencillo cuando se utiliza Android Studio, porque contiene todas las herramientas necesarias y listas para iniciar a desarrollar una aplicación, sin necesidad de descargar e instalar paquetes individuales, por ese motivo hay que tomar en cuenta el Android Studio.
## **BIBLIOGRAFÍA**

- 1. Centro de Investigaciones Económicas Nacionales (CIEN). Infraestructura en Guatemala. [en línea]. < http://mejoremosguate.org/cms/content/files/diagnosticos/economi cos/Infraestructura\_en\_Guatemala\_06-01-2011.pdf>. [Consulta: 5 de mayo de 2019].
- 2. Chow Tai Fook Enterprise. Citybus and NWFB Launch iPhone and Android App. [en línea]. <https://www.nwstbus.com.hk/en/uploadedPressRelease/4891\_26 102011-eng\_2.pdf>. [Consulta: 5 de mayo de 2019].
- 3. **\_\_\_\_\_\_\_\_\_\_\_\_\_\_\_\_\_\_\_\_\_\_\_\_**. Citybus and NWFB Smarthphone App Lands on Windows Phone Store [en línea] < https://www.nwstbus.com.hk/en/uploadedPressRelease/5918\_201 30429\_eng.pdf >. [Consulta: 5 de mayo de 2019].
- 4. Compromiso Ciudadano. *Plan Ciudad Guatemala 2020+ Ciudad +*  **Ciudadanía. Ciudadanía. Component Component Component Component Component Component Component Component Component Component Component Component Component Component Component Component Component Component Component Com** http://gruposml.com/fb\_app/landing\_page\_test/Plan%20Ciudad%2 0Guatemala%202020+.pdf>. [Consulta: 5 de mayo de 2019].
- 5. HUENTZ, Thomas. *Mobile Apps for bus users in Edinburgh*. [en línea]. <http://www.smartcities.info/files/Smart\_Cities\_Research\_Brief\_19 \_Mobile\_Apps\_for\_bus\_users\_in\_Edinburgh.pdf>. [Consulta: 12 de mayo de 2019].
- 6. ELLIO, Mark., STEIN, Brian., WILSON, Michael., HASSON Robert. *Mobile Ticketing for Public Transportation: Convenience, Efficiency, and Revenue.* [en línea]. < http://www.accenture.com/SiteCollectionDocuments/PDF/Accentur e-ITS-Mobile-Ticketing-for-Public-Transportation.pdf>. [Consulta: 12 de mayo de 2019].
- 7. L. MOSS Mitchell., MANDELL, Josh., QING, Carson. *MOBILE Communications and TRANSPORTATION in Metropolitan*  **Regions.** [en línea]. Some let us a series a series a series a series a series a series a series a series a series a series a series a series a series a series a series a series a series a series a series a series a serie https://wagner.nyu.edu/files/faculty/publications/MobileTransportati onFINALrevised.pdf>. [Consulta: 12 de mayo de 2019].
- 8. MOOVIT. Moovit: app de transporte público colaborativa. "*Cambiando*  las reglas del juego". [en línea]. < http://www.emtmadrid.es/data/comun/jornadas\_tecnicas\_emt/8\_M OOVIT.pdf>. [Consulta: 15 de mayo de 2019].
- 9. Municipalidad de Guatemala. El transporte que revolucionó Centroamérica. [en línea]. < http://transmetro.muniguate.com/revista/2011/48jul/pdf/48\_280720 11.pdf>. [Consulta: 15 de mayo de 2019].

82